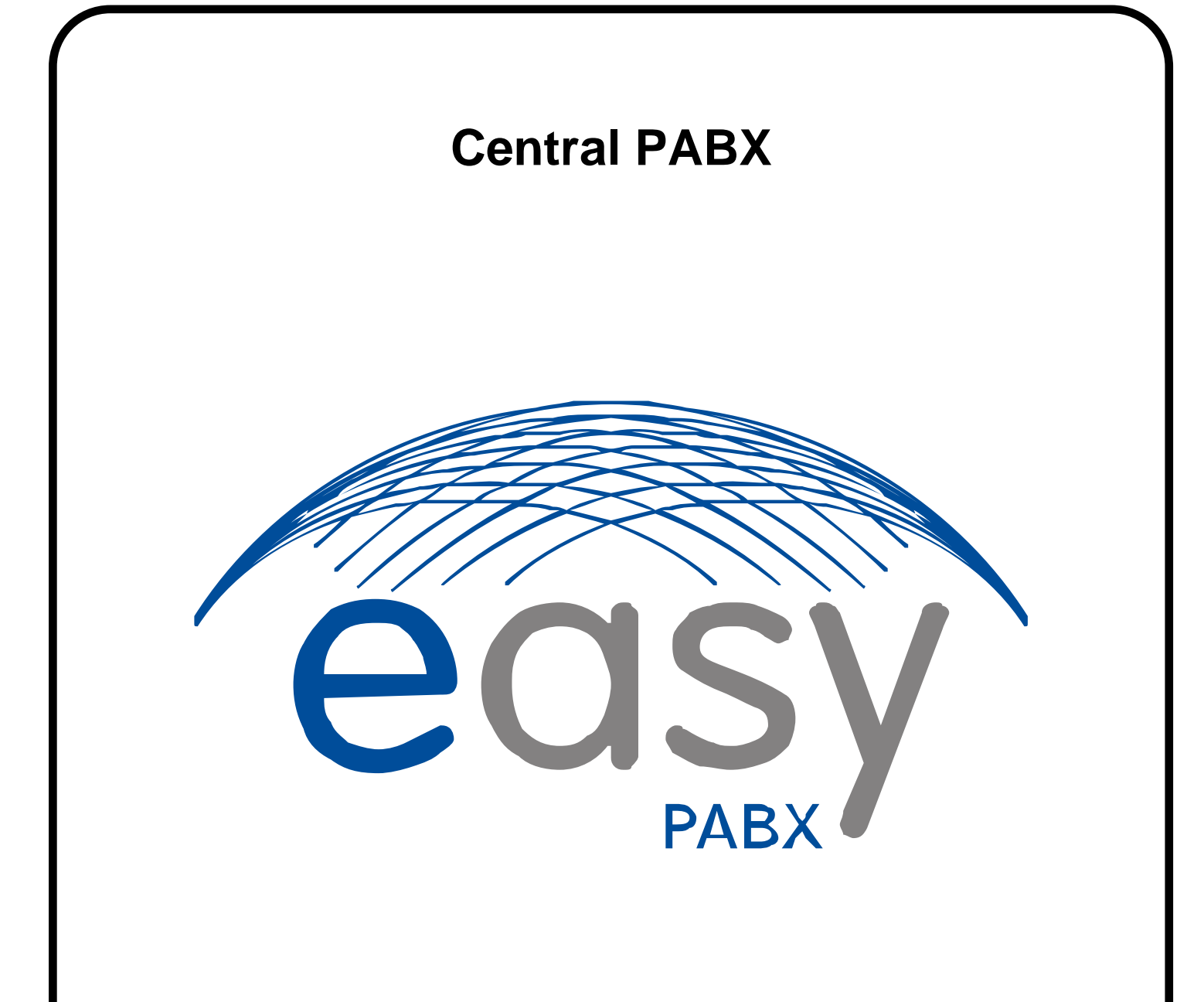

# **Manual do Usuário**

Homologado pela

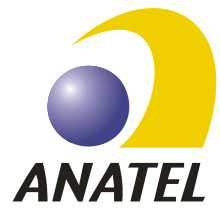

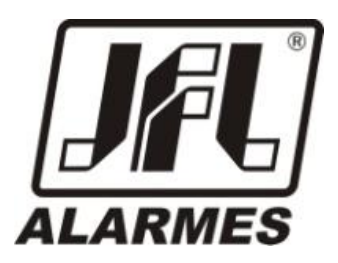

# <span id="page-1-0"></span>**EGSY Central PABX**

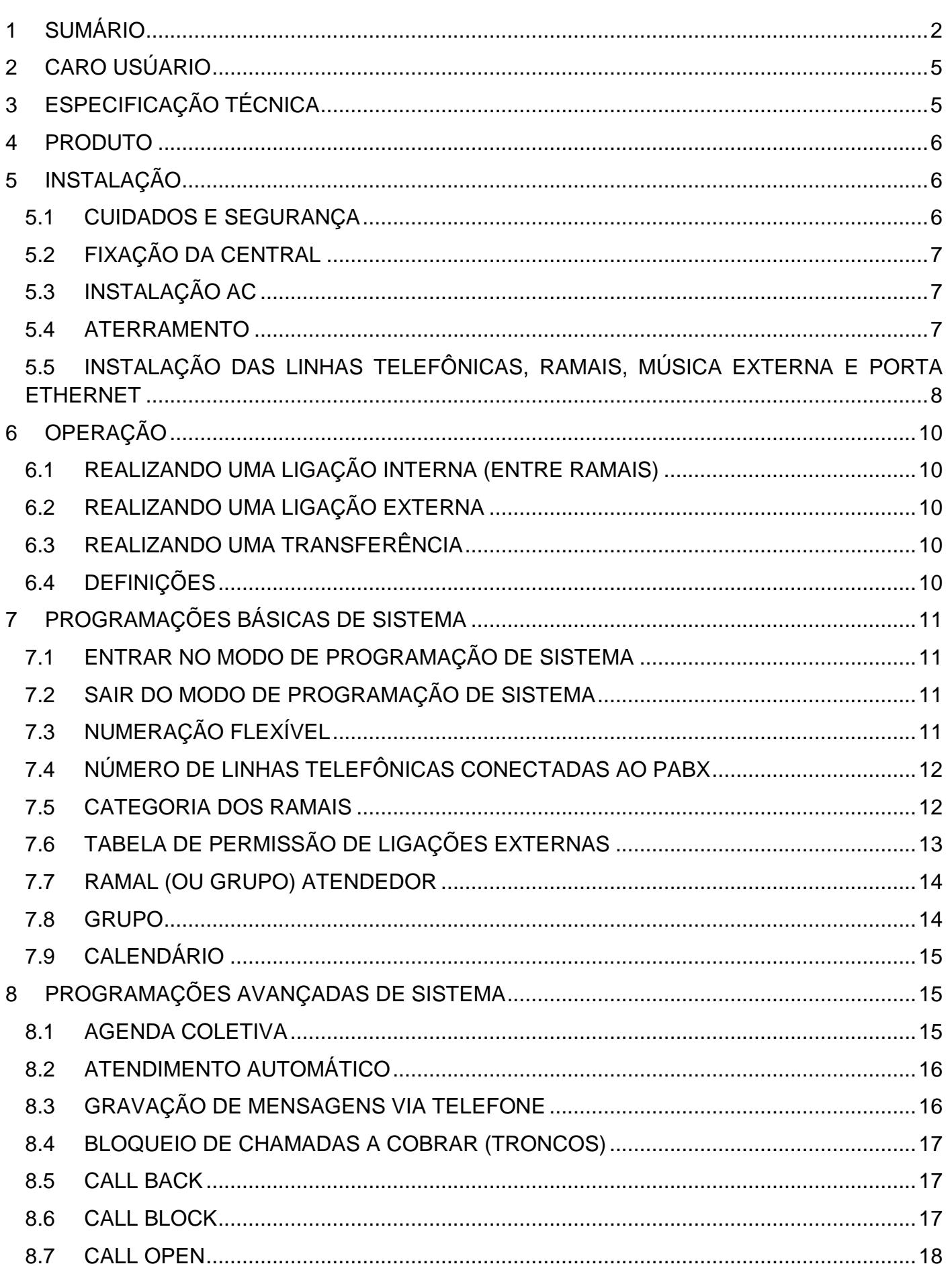

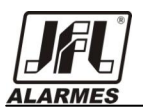

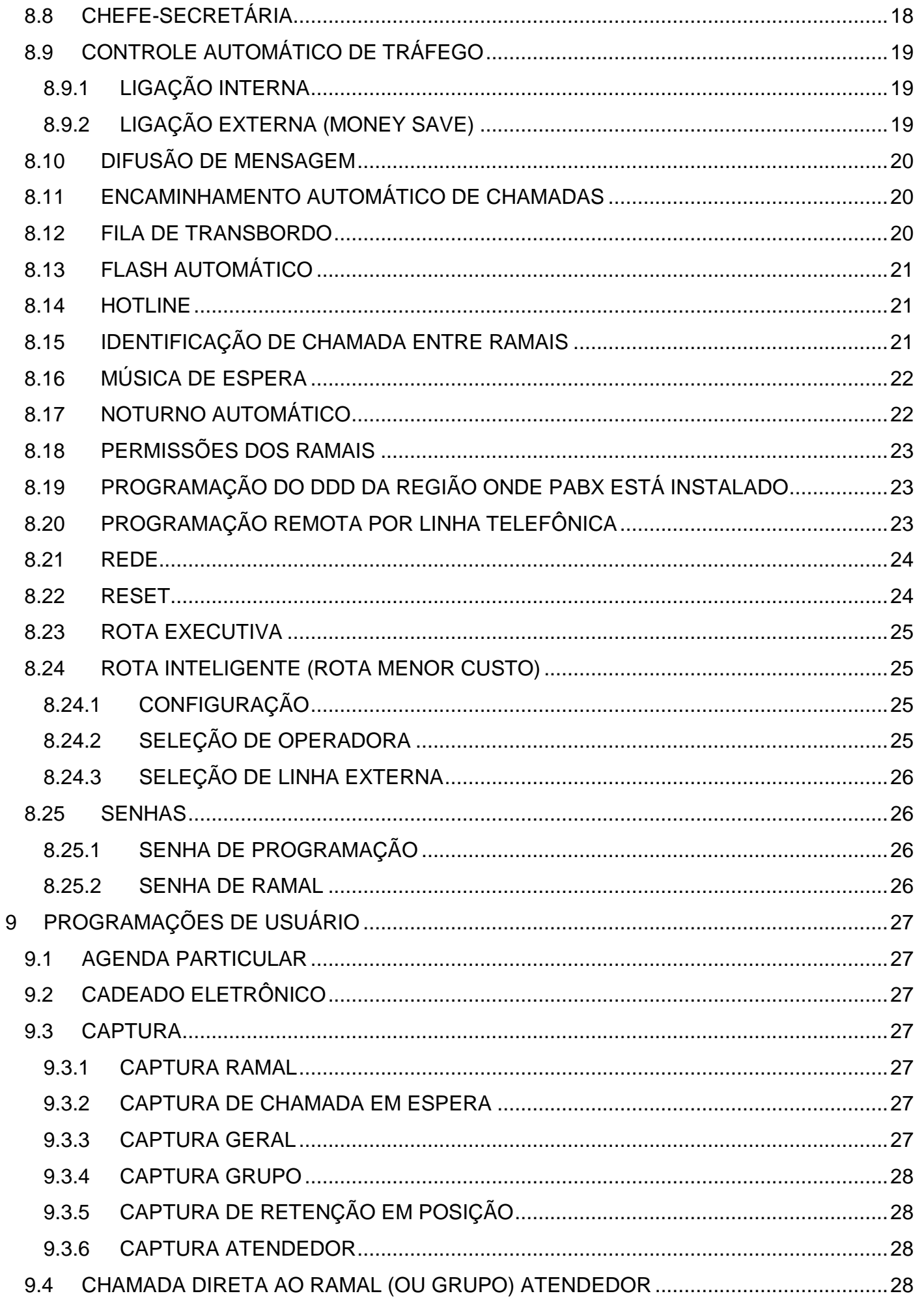

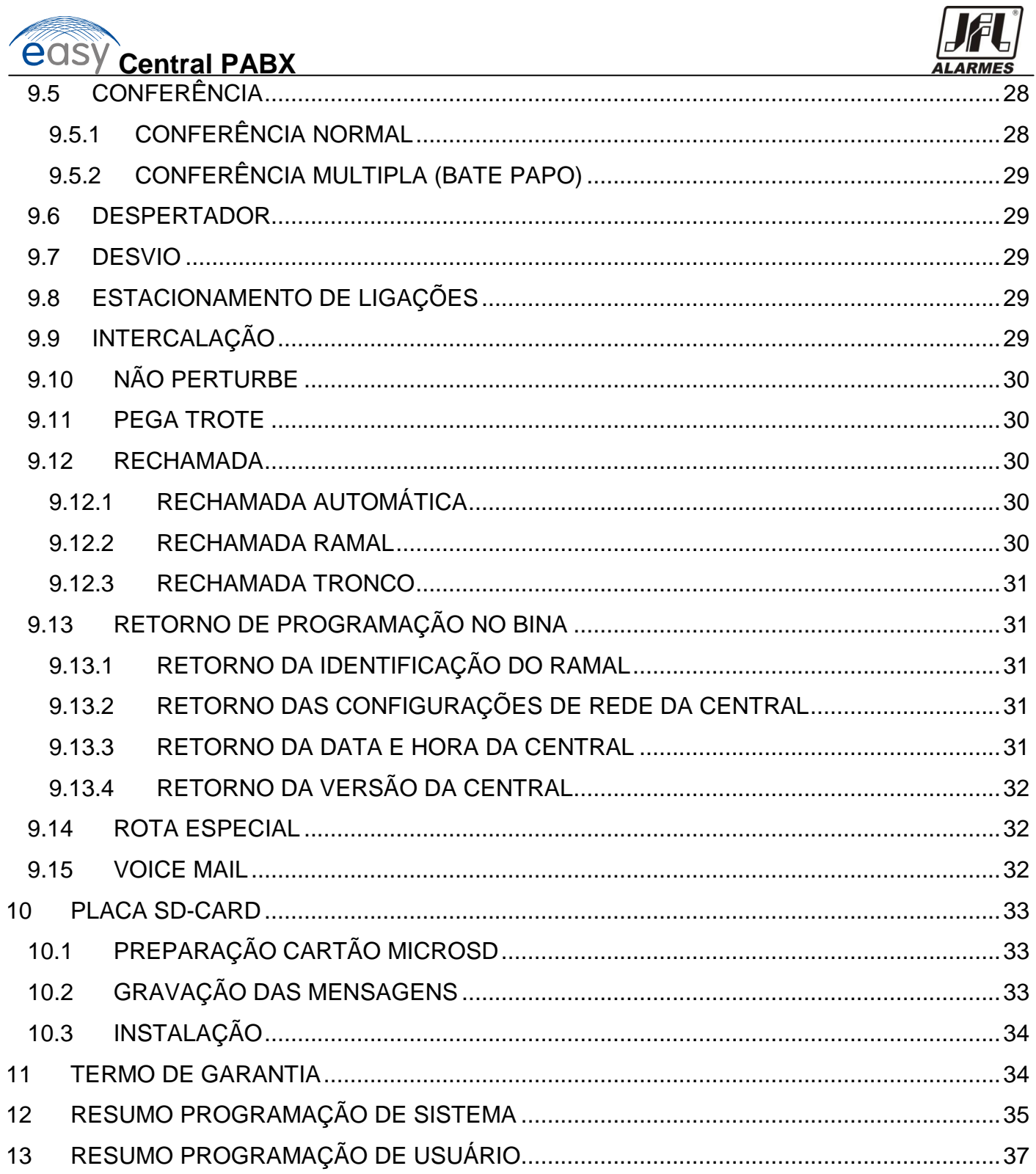

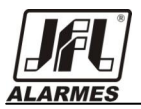

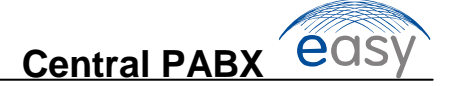

## <span id="page-4-0"></span>2 **CARO USÚARIO**

A Central PABX Easy foi desenvolvida para atender os clientes que necessitam de comunicação entre ramais, compartilhamento de linhas telefônicas com possibilidade de economia da conta telefônica, sigilo e privacidade além de diversos recursos que oferecem conforto ao mesmo. Modular de 2 linhas telefônicas (troncos) e 4 ramais, podendo chegar a quatro linhas telefônicas e doze ramais, esta central tem um grande número de facilidades destinadas a vários aplicativos comerciais e residenciais.

Este guia tem como objetivo orientá-lo na instalação, operação e programação de sua central, que possui várias facilidades que irão deixar seu dia-a-dia mais ágil e prático. Para que você possa conhecer todas as facilidades (operações e programações) oferecidas por seu equipamento, leia atentamente este manual do usuário.

Atenciosamente,

<span id="page-4-1"></span>JFL Alarmes

### 3 **ESPECIFICAÇÃO TÉCNICA**

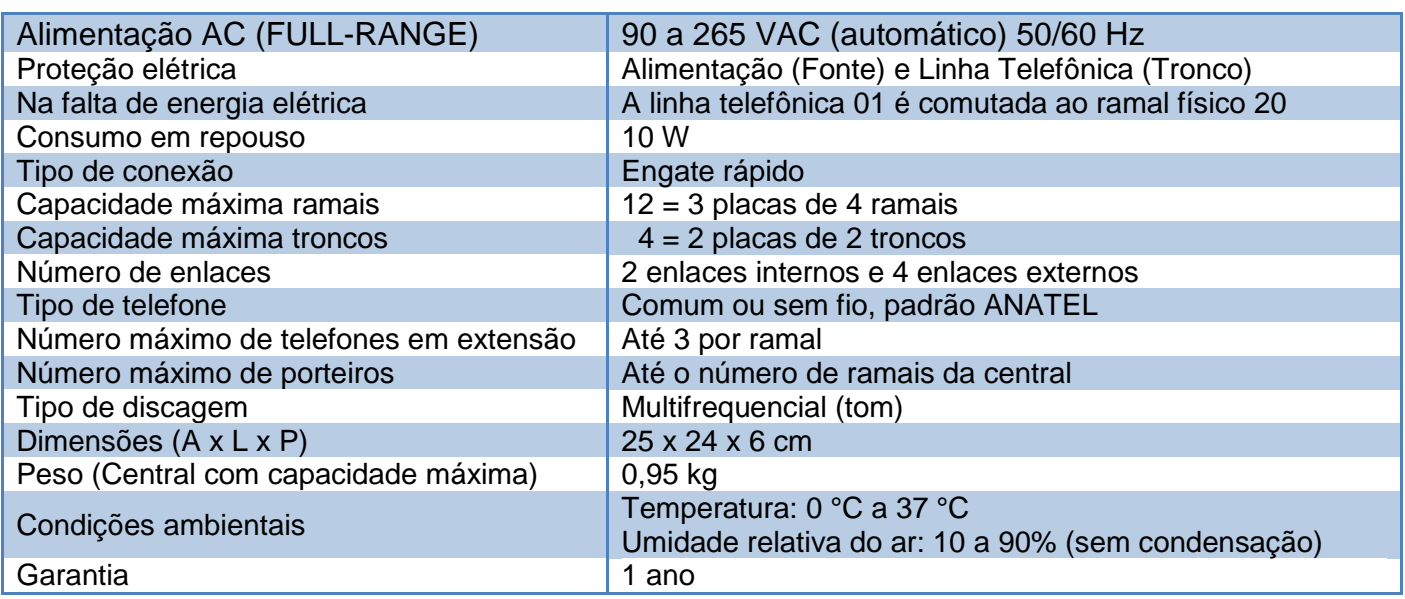

<span id="page-5-0"></span>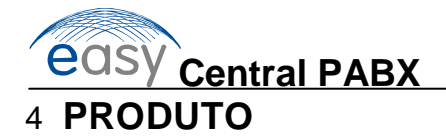

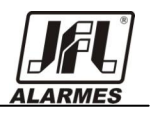

A central PABX Easy sai configurada de fábrica com 8 ramais desbalanceados e 2 troncos, permitindo ligação entre ramais distintos dentro de um edifício. Esses ramais podem realizar ligações entre eles sem custo nenhum, além de usufruírem das seguintes facilidades: Identificação de ramal, Pega trote, Transferência, Siga-me, Despertador, Rechamada a ramal, Não perturbe, Conferência, Retornos se ocupado, Retorno se não atende entre outros. Ou ligações externas através dos troncos conectados com a Central Telefônica Pública, podendo-se utilizar de diversos recursos para economia da conta telefônica com o uso da configuração de rota inteligente (ver item 8.24), troca de operadora e seleção de linhas para rota de menor custo. As centrais possuem baixíssimo consumo de energia elétrica, praticidade na instalação e facilidades nas programações.

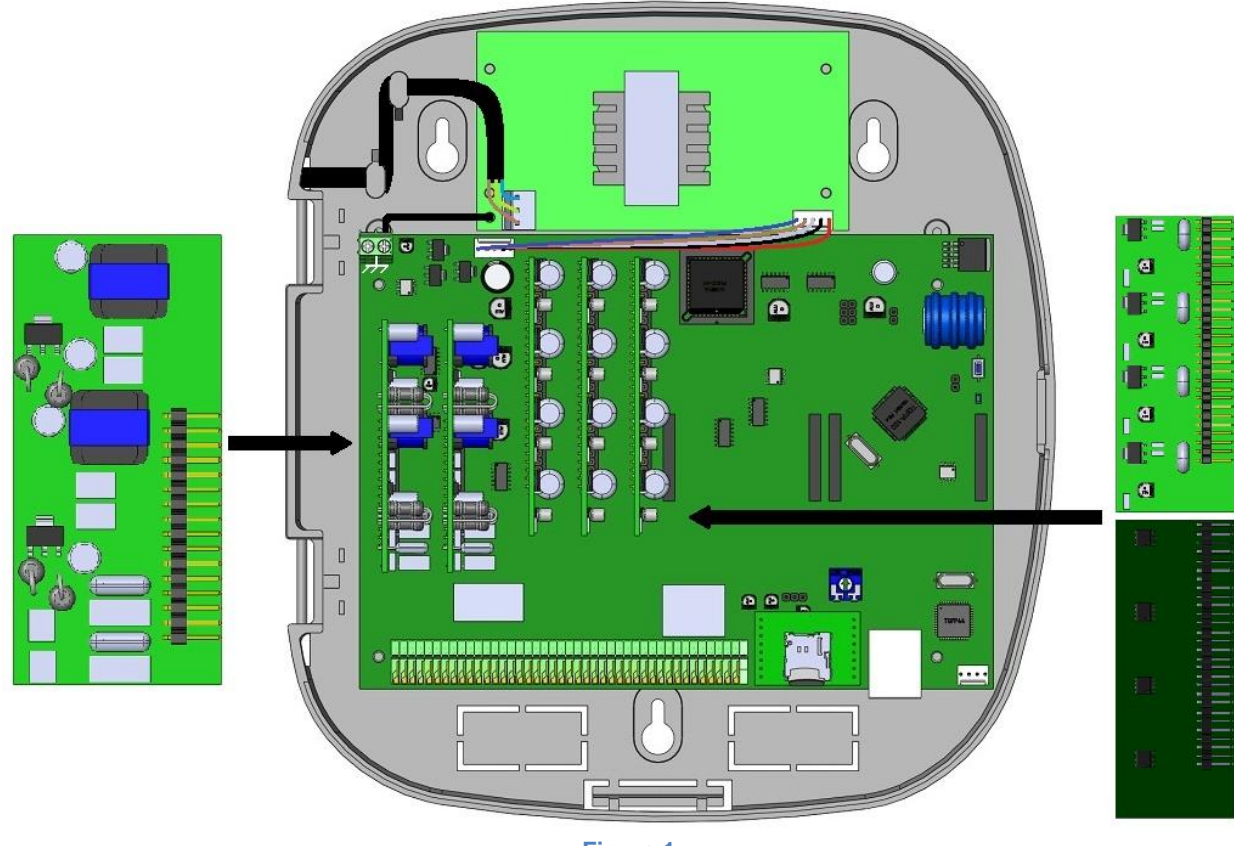

**Figura 1**

 Placa 2 Troncos Central Montada Placa 4 Ramais Desbalanceados Placa 4 Ramais Balanceados

### <span id="page-5-1"></span>5 **INSTALAÇÃO**

#### <span id="page-5-2"></span>**5.1 CUIDADOS E SEGURANÇA**

Não instale a central em locais sem ventilação, úmidos, próxima a fontes de calor ou vibrações.

Evite instalar a central em paredes onde há incidência de sol, atrás de portas, embaixo de janelas ou em locais de grande circulação de pessoas (corredores, passagens, etc.).

Procure um local próximo à barra de equalização de potencial de terra (ver item 5.4 *Aterramento*) e próximo a uma fonte de energia elétrica.

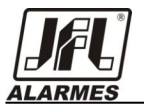

Não instale a central próxima a cabos de energia elétrica.

Não instale a central próxima a televisores ou a equipamentos que operem em radiofrequência.

Instale a central sempre de acordo com as normas da companhia telefônica.

#### <span id="page-6-0"></span>**5.2 FIXAÇÃO DA CENTRAL**

Instale a central em um local com 50 cm de espaço livre das paredes e 1,50 metros em relação ao chão. Deixe um espaçamento de 2,5 mm entre a parede e a parte interna da cabeça do parafuso.

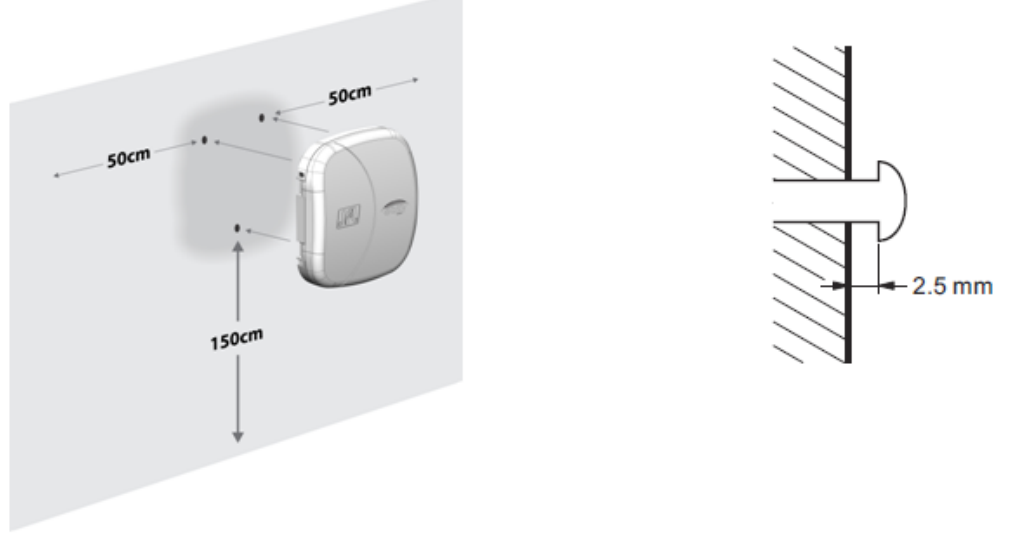

**Figura 2 - Esquema de fixação**

#### <span id="page-6-1"></span>**5.3 INSTALAÇÃO AC**

A central pode ser ligada em 110 ou 220 V (50/60 Hz). A seleção da tensão é automática.

Para uma melhor blindagem da central, use tomada individual padrão novo Anatel.

Para evitar a interrupção do funcionamento da central, indica-se a utilização de um no-break ou short-break com potência superior à necessidade da central.

Quando instalar um short-break ou no-break conectado à central, será imprescindível a interligação do aterramento dos dois equipamentos.

#### <span id="page-6-2"></span>**5.4 ATERRAMENTO**

A forma ideal para o aterramento da central é a criação de uma barra de equalização de potencial de terra. Nessa barra, deve estar ligado o neutro da energia elétrica, o terra da central, as proteções da entrada AC, as proteções dos troncos e ramais e o fio terra de qualquer outro equipamento ligado à central.

A barra de equalização de potencial de terra cria o mesmo potencial para vários pontos de terras, evitando a circulação de corrente entre eles. Caso não seja possível a instalação da barra de equalização, os aterramentos devem ser interligados para criar o mesmo potencial entre eles.

Resistência máxima para o aterramento = 5Ω.

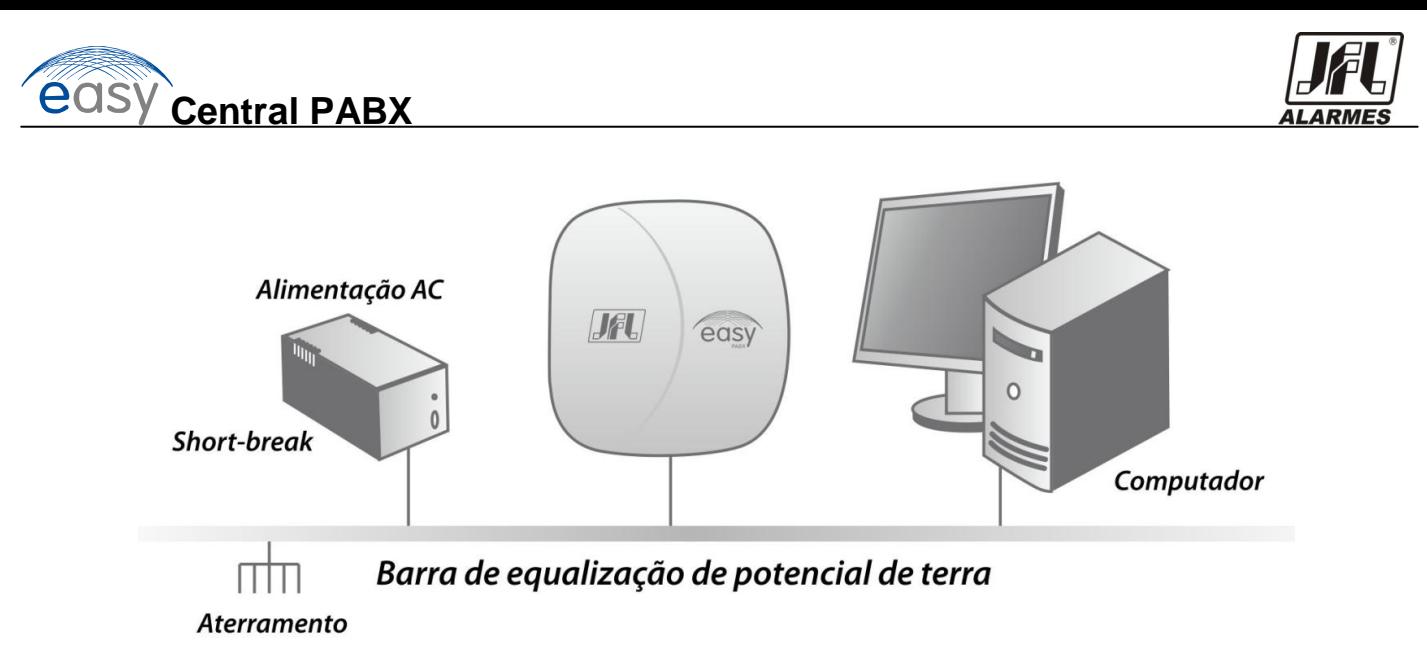

#### **Figura 3 – Esquema de aterramento**

A tomada da Central PABX Easy já disponibiliza o aterramento através do pino central da tomada, contudo caso exista a necessidade de aterramento adicional, utilize o segundo ponto de aterramento disponibilizado na Placa Cpu conforme figura abaixo:

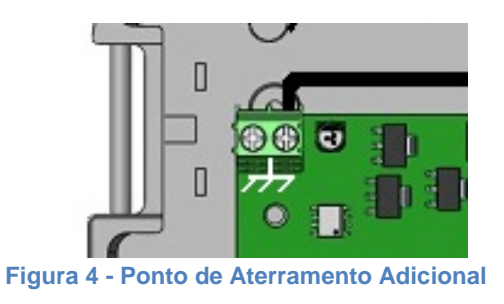

#### <span id="page-7-0"></span>**5.5 INSTALAÇÃO DAS LINHAS TELEFÔNICAS, RAMAIS, MÚSICA EXTERNA E PORTA ETHERNET**

A Central PABX Easy permite instalar até 04 linhas externas através da placa de 2 troncos (opcional). Para a instalação da(s) placa(s) de tronco(s), deve-se proceder de acordo com a figura abaixo:

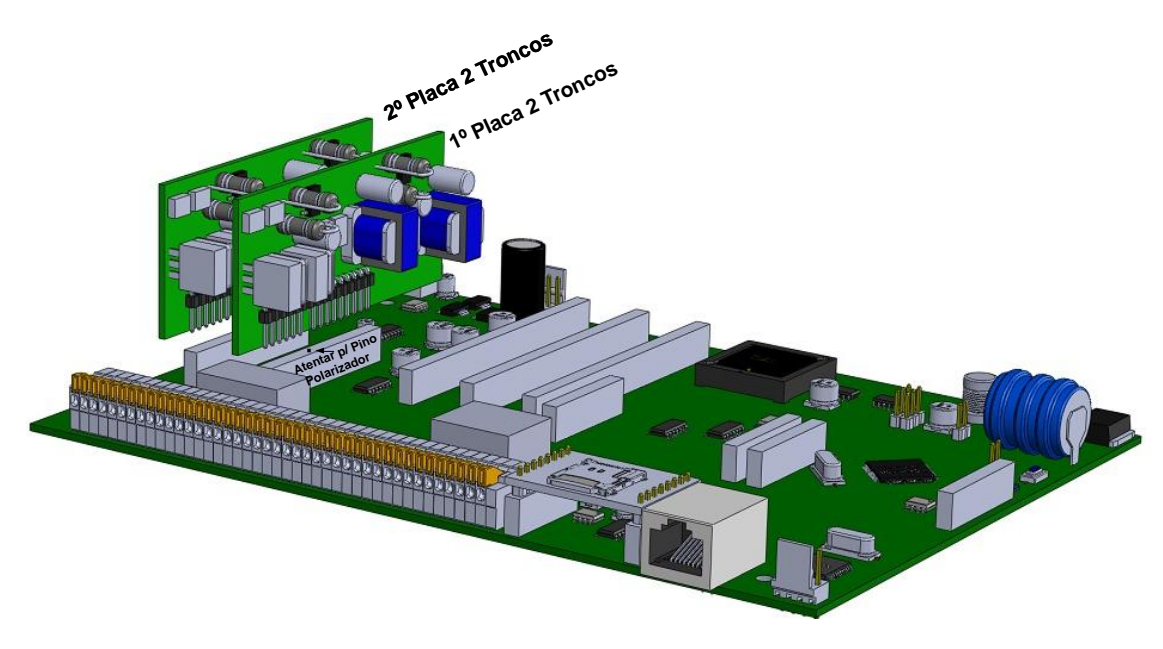

**Figura 5 - Instalação Placa 2 Troncos**

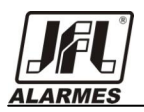

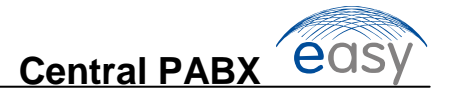

A Central PABX Easy permite instalar até 12 ramais através da placa de 4 ramais desbalanceados ou placa 4 ramais balanceados (opcional). Para a instalação da(s) placa(s) de ramais(s), deve-se proceder de acordo com a figura abaixo:

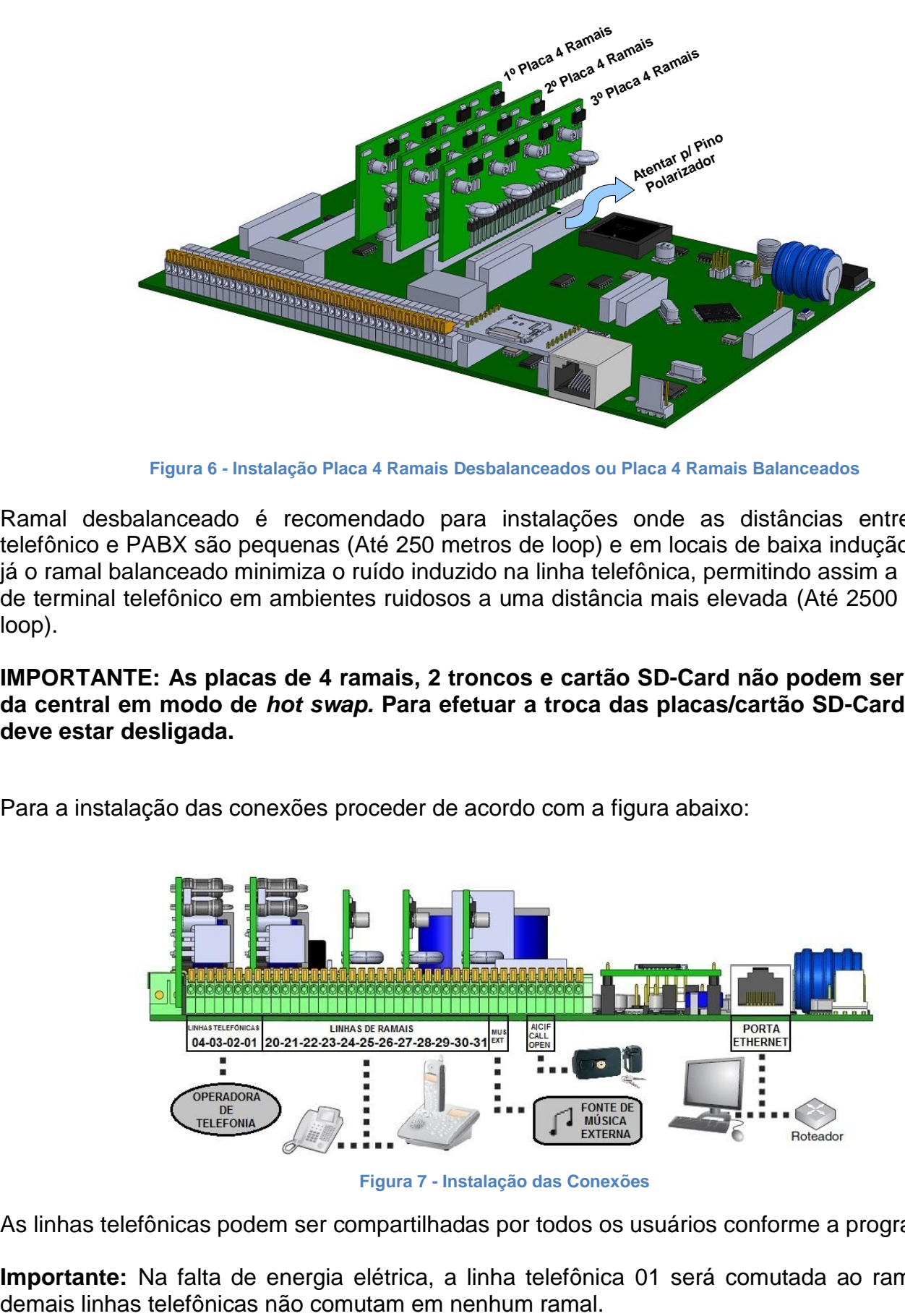

**Figura 6 - Instalação Placa 4 Ramais Desbalanceados ou Placa 4 Ramais Balanceados**

Ramal desbalanceado é recomendado para instalações onde as distâncias entre terminal telefônico e PABX são pequenas (Até 250 metros de loop) e em locais de baixa indução de ruído, já o ramal balanceado minimiza o ruído induzido na linha telefônica, permitindo assim a instalação de terminal telefônico em ambientes ruidosos a uma distância mais elevada (Até 2500 metros de loop).

**IMPORTANTE: As placas de 4 ramais, 2 troncos e cartão SD-Card não podem ser retiradas da central em modo de** *hot swap.* **Para efetuar a troca das placas/cartão SD-Card a central deve estar desligada.**

Para a instalação das conexões proceder de acordo com a figura abaixo:

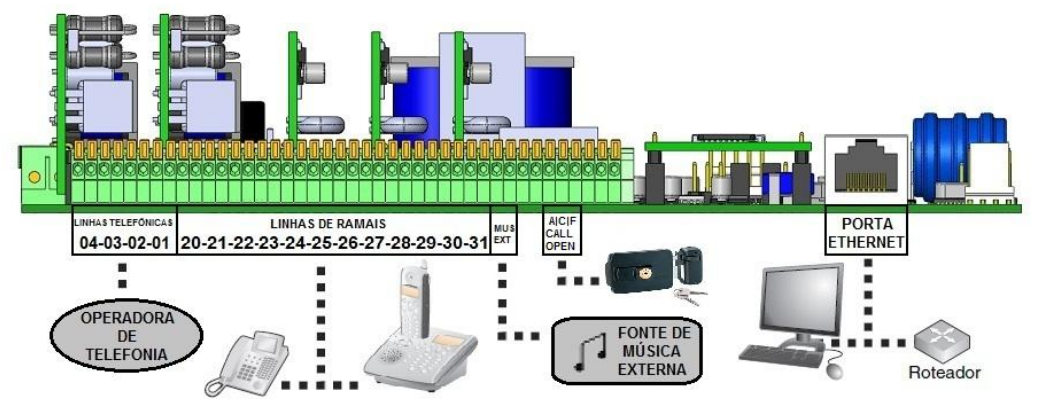

**Figura 7 - Instalação das Conexões**

As linhas telefônicas podem ser compartilhadas por todos os usuários conforme a programação.

**Importante:** Na falta de energia elétrica, a linha telefônica 01 será comutada ao ramal 20. As

<span id="page-9-0"></span>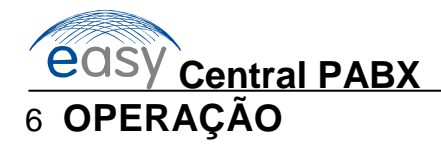

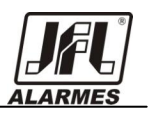

#### <span id="page-9-1"></span>**6.1 REALIZANDO UMA LIGAÇÃO INTERNA (ENTRE RAMAIS)**

Para realizar uma ligação de um ramal para outro, basta retirar do gancho e discar para o número do ramal desejado (Padrão de fábrica de 20 a 31).

#### <span id="page-9-2"></span>**6.2 REALIZANDO UMA LIGAÇÃO EXTERNA**

Para realizar uma ligação externa, basta retirar o telefone do gancho, discar 0 para tomar uma linha telefônica e discar o número desejado. É necessário que o ramal possua permissão e o tronco esteja disponível para que a chamada seja possível, caso contrário o usuário receberá tom de ocupado.

#### <span id="page-9-3"></span>**6.3 REALIZANDO UMA TRANSFERÊNCIA**

Ao receber uma ligação e o usuário desejar transferir a ligação a outro ramal basta teclar **FLASH** (ramal que estava em conversa fica em espera) e discar o número do ramal desejado, podendo ser com consulta quando espera o ramal chamado atender ou sem consulta quando após discar o número desejado coloca-se o telefone no gancho.

Caso queira recuperar a ligação em espera pode utilizar a captura de chamada em espera (ver item 9.3.2), ou caso o ramal chamado esteja ocupado ao se colocar o telefone no gancho automaticamente a Central PABX Easy retornará a ligação do ramal que estava em espera.

#### <span id="page-9-4"></span>**6.4 DEFINIÇÕES**

Após todo comando teclado corretamente será sinalizado com 1 bip longo.

Após todo comando teclado incorretamente será sinalizado com 3 bip's curto.

**RFLEX** = Número flexível do ramal assumindo os valores de 1 a 9999.

**TRONCO** = Tronco assumindo os valores de 1 a 4.

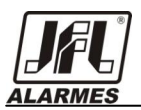

### <span id="page-10-0"></span>7 **PROGRAMAÇÕES BÁSICAS DE SISTEMA**

A programação do sistema poderá ser realizada por telefone de qualquer ramal/tronco da central ou por software via Ethernet que pode ser baixado do site [www.jfl.com.br.](http://www.jfl.com.br/) Para entrar no modo de programação é necessário que o programador saiba a senha.

No caso de dúvidas entre em contato com o Suporte Técnico através do telefone (35) 3473-3550.

#### <span id="page-10-1"></span>**7.1 ENTRAR NO MODO DE PROGRAMAÇÃO DE SISTEMA # 001 SSSS ӿ (bip)**

**Descrição:** Permite o acesso ao modo de programação do sistema

**Onde:** SSSS - Senha do programador assumindo os valores de 0000 a 9999.

Enquanto estiver no modo de programação o tom de discar será contínuo.

Quando existir um ramal/tronco no modo de programação o mesmo fica impossibilitado de receber e fazer ligações e nenhum outro ramal/tronco poderá entrar em modo de programação.

**Padrão de Fábrica:** SSSS=1234.

#### <span id="page-10-2"></span>**7.2 SAIR DO MODO DE PROGRAMAÇÃO DE SISTEMA**

**# 000 ӿ (bip)**

**Descrição:** Permite a saída do modo de programação do sistema.

O ramal também sairá do modo de programação se ficar 1 minuto sem digitar nada ou permanecendo do gancho por um período superior a 10 segundos.

Após teclar o comando o ramal volta a receber tom de discar interno, podendo fazer uso do mesmo sem a necessidade de retornar ao gancho.

#### <span id="page-10-3"></span>**7.3 NUMERAÇÃO FLEXÍVEL**

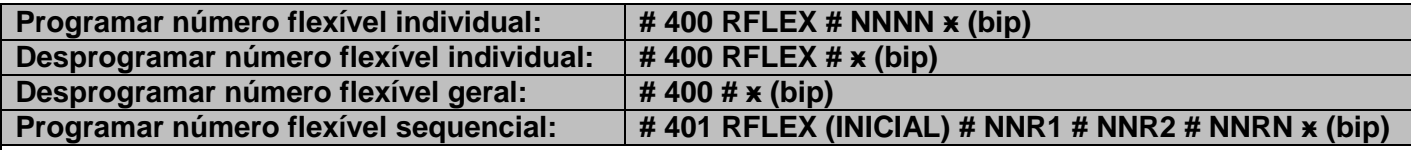

**Descrição:** Permite programar os ramais com uma numeração flexível de 1 até 4 dígitos.

**Onde:** NNNN - Novo número flexível do ramal.

 NFLEX (INICIAL) - Número flexível inicial correspondente a uma posição física ao qual passarão a obedecer aos parâmetros abaixo.

NNR1 - Novo número flexível do ramal 1, que foi informado no RFLEX (INICIAL).

NNR2 - Novo número flexível do ramal 2, que é a posição física após o RFLEX (INICIAL).

NNRN - Novo número flexível do ramal N, que é a posição física após o RNR2.

**Exemplo programação individual:** # 400 20 # 200 ӿ (O número flexível do ramal 20 passa a ser 200).

**Exemplo programação sequencial:** # 401 20 # 200 # 201 # 202 ӿ (O número flexível dos ramais 20, 21 e 22 passou a ser 200, 201 e 202).

**Dica:** Quando houver numeração flexível como 101 e 1010, por exemplo, quando for teclado 101 a central ficará esperando por até 6 segundos por uma nova tecla para que a chamada prossiga. Para agilizar a chamada sem a necessidade de aguardar os 6 segundos, basta teclar **#** após o número.

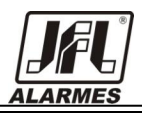

**Exemplo:** 101 #.

**Observação:** Não é aceito # ou ӿ como parte do número flexível.

**Padrão de Fábrica:** Numeração flexível de 20 a 31.

#### <span id="page-11-0"></span>**7.4 NÚMERO DE LINHAS TELEFÔNICAS CONECTADAS AO PABX**

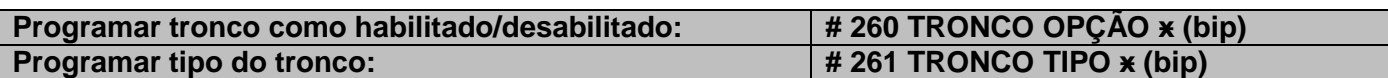

**Descrição:** Permite habilitar ou desabilitar as posições de troncos ativas, incluindo a configuração do tipo de discagem.

**Onde:** OPÇÃO 1 - Tronco bidirecional (Realiza e recebe ligação).

- 2 Ligações saintes (Somente realiza ligação).
- 3 Ligações entrantes (Somente recebe ligação).
- 0 Desabilitado (Não realiza e nem recebe ligação).
- TIPO 1 Decádico.

0 – Multifrequencial.

**Exemplos:** # 260 1 1 ӿ (Habilita o tronco 1 como bidirecional). # 261 1 0 ӿ (Habilita o tronco 1 como discagem multifrequencial).

**Observação:** Verifique se as linhas telefônicas são decádicas (pulso) ou multifrequenciais (tom) antes de instalá-las na central. Para tal, coloque o aparelho telefônico no modo multifrequencial diretamente na linha telefônica e efetue uma chamada. Caso a chamada seja completada, a linha aceitará discagem por sinalização multifrequencial.

**Padrão de Fábrica:** Todos os troncos como desabilitado e com tipo de discagem multifrequencial.

#### <span id="page-11-1"></span>**7.5 CATEGORIA DOS RAMAIS**

#### **# 230 RFLEX # CATEGORIA ӿ (bip)**

**Descrição:** Permite programar os ramais com diferentes permissões de ligações.

**Onde:** CATEGORIA

0 - Privilegiado (Realiza qualquer tipo de ligação não obedecendo a nenhuma tabela de permissão).

- 1 Semi privilegiado tabela 1 (Realiza ligação para os prefixos da tabela de permissão 1 do item 7.6).
- 2 Semi privilegiado tabela 2 (Realiza ligação para os prefixos da tabela de permissão 2 do item 7.6).
- 3 Semi privilegiado tabela 3 (Realiza ligação para os prefixos da tabela de permissão 3 do item 7.6).
- 4 Semi privilegiado tabela 4 (Realiza ligação para os prefixos da tabela de permissão 4 do item 7.6).
- 5 Semi privilegiado tabela 5 (Realiza ligação para os prefixos da tabela de permissão 5 do item 7.6).
- 6 Semi privilegiado tabela 6 (Realiza ligação para os prefixos da tabela de permissão 6 do item 7.6).
- 7- Restrito (Realiza somente ligações internas).

**Dica:** Pode-se habilitar mais de uma categoria para o mesmo ramal através de concatenação.

**Exemplos:** # 230 20 # 1 ӿ (Habilita a permissão 1 para o ramal flexível 20).

# 230 21 # 1234 ӿ (Habilita as permissões 1, 2, 3 e 4 para o ramal flexível 21).

**Observação:** A concatenação não pode ser realizado com as opções Restrito (7) e Privilegiado (0) e mesma categoria não deve ser habilitada mais de uma vez para um mesmo ramal.

**Padrão de Fábrica:** Todos os ramais como privilegiados.

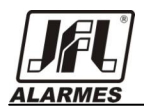

#### <span id="page-12-0"></span>**7.6 TABELA DE PERMISSÃO DE LIGAÇÕES EXTERNAS**

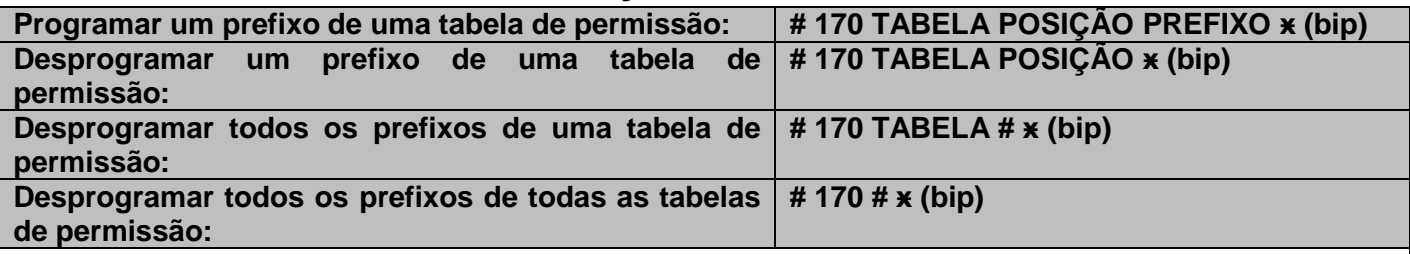

**Descrição:** Permite configurar os prefixos que determinarão se a ligação externa pode ser realizada.

**Onde:** TABELA - Tabela do sistema assumindo valores de 1 a 6.

POSIÇÃO - Posição da memória assumindo valores de 01 a 10.

PREFIXO - Prefixo a ser cadastrado de 1 a 19 dígitos incluindo operadora.

Para ligações do tipo Local ou celular de mesmo DDD, o prefixo deve conter somente o número.

Para ligações do tipo DDD, o prefixo deve conter "0 Cód. de área Número".

Para ligações do tipo DDI, o prefixo deve conter "00 Cód. do país Número".

**Dica:** Para simplificar pode-se utilizar a tecla **#** (como curinga).

#### **Exemplos:**

#### **Tabela de permissão 1**

# 170 1 01 9 ӿ (Posição 01 realiza ligação local somente para os números iniciados com 9). # 170 1 02 8 ӿ (Posição 02 realiza ligação local somente para os números iniciados com 8). # 170 1 03 7 ӿ (Posição 03 realiza ligação local somente para os números iniciados com 7). # 170 1 04 6 ӿ (Posição 04 realiza ligação local somente para os números iniciados com 6).

# 170 1 05 0##9 ӿ (Posição 05 realiza ligação DDD somente para os números iniciados com 9). # 170 1 06 0##8 ӿ (Posição 06 realiza ligação DDD somente para os números iniciados com 8). # 170 1 07 0##7 ӿ (Posição 07 realiza ligação DDD somente para os números iniciados com 7). # 170 1 08 0##6 ӿ (Posição 08 realiza ligação DDD somente para os números iniciados com 6).

#### **Tabela de permissão 2**

# 170 2 01 01 ӿ (Posição 01 realiza ligação para região que possui o DDD iniciado com 1). # 170 2 02 02 ӿ (Posição 02 realiza ligação para região que possui o DDD iniciado com 2). # 170 2 03 03 ӿ (Posição 03 realiza ligação para região que possui o DDD iniciado com 3). # 170 2 04 04 ӿ (Posição 04 realiza ligação para região que possui o DDD iniciado com 4). # 170 2 05 05 ӿ (Posição 05 realiza ligação para região que possui o DDD iniciado com 5). # 170 2 06 06 ӿ (Posição 06 realiza ligação para região que possui o DDD iniciado com 6). # 170 2 07 07 ӿ (Posição 07 realiza ligação para região que possui o DDD iniciado com 7). # 170 2 08 08 ӿ (Posição 08 realiza ligação para região que possui o DDD iniciado com 8). # 170 2 09 09 ӿ (Posição 09 realiza ligação para região que possui o DDD iniciado com 9).

#### **Tabela de permissão 3**

# 170 3 01 00 ӿ (Posição 01 realiza ligação DDI).

#### **Tabela de permissão 4**

# 170 4 01 1 ӿ (Posição 01 realiza ligação local para os números iniciados com 1). # 170 4 02 2 ӿ (Posição 02 realiza ligação local para os números iniciados com 2). # 170 4 03 3 ӿ (Posição 03 realiza ligação local para os números iniciados com 3). # 170 4 04 4 ӿ (Posição 04 realiza ligação local para os números iniciados com 4). # 170 4 05 5 ӿ (Posição 05 realiza ligação local para os números iniciados com 5).

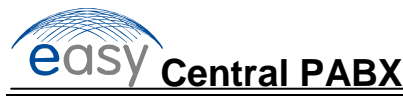

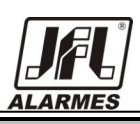

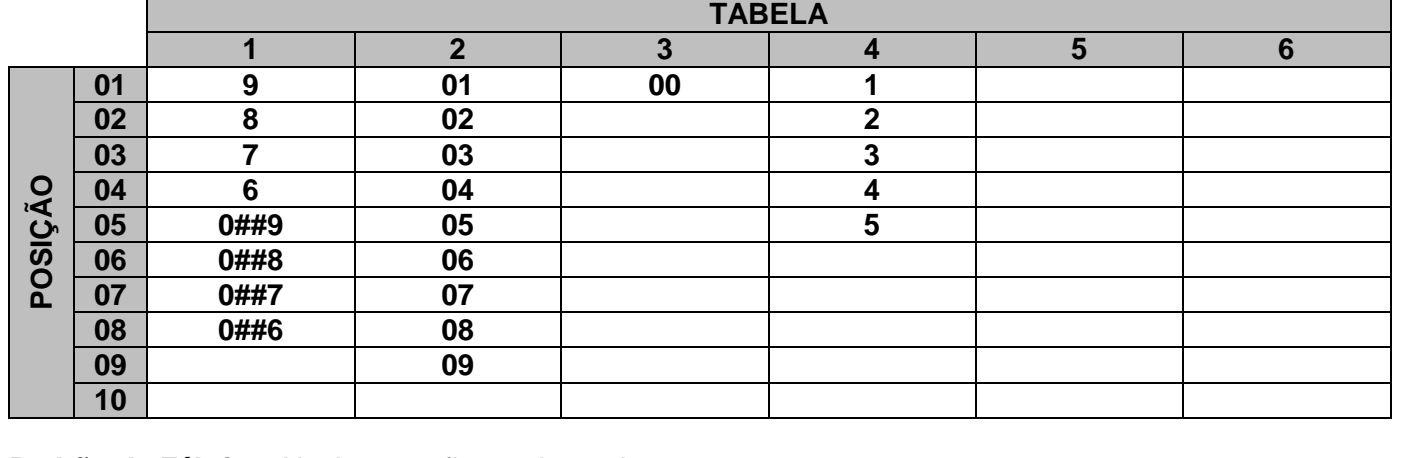

**Padrão de Fábrica:** Nenhum prefixo cadastrado.

#### <span id="page-13-0"></span>**7.7 RAMAL (OU GRUPO) ATENDEDOR**

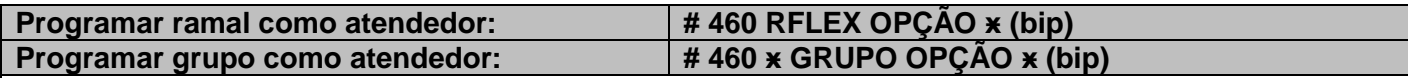

**Descrição:** Permite configurar o ramal (ou grupo) atendedor que receberá toque quando chegar uma ligação externa durante o período diurno e/ou noturno.

**Onde:** OPÇÃO - 0 (Diurno) ou 1 (Noturno).

GRUPO - Valor do grupo do sistema assumindo valores de 61 a 66.

**Exemplo:** # 460 ӿ 61 0 ӿ (Grupo 61 como atendedor diurno).

# 460 21 1 ӿ (Ramal 21 como atendedor noturno).

**Observação:** Quando for programado um novo número como ramal (ou grupo) atendedor, automaticamente o ramal (ou grupo) atendedor anterior é desprogramado.

**Padrão de Fábrica:** Ramal 20 como atendedor diurno e noturno.

#### <span id="page-13-1"></span>**7.8 GRUPO**

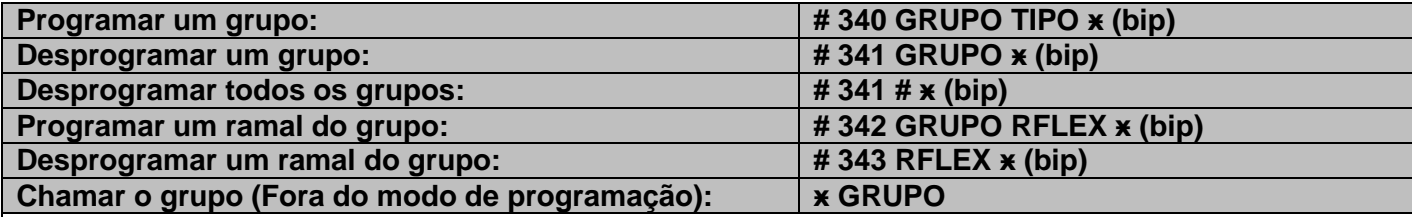

**Descrição:** Permite configurar até 6 grupos de ramais com funções distintas.

**Onde:** GRUPO – Grupo assumindo valores de 61 a 66.

 TIPO 1 – Sequencial (As chamadas para o grupo são encaminhadas sempre para primeiro ramal do grupo. Se o ramal estiver ocupado é encaminhado para o segundo ramal e assim por diante).

 2 – Distribuidor (A primeira chamada é encaminhada para o primeiro ramal do grupo, a segunda para o segundo, a terceira para o terceiro assim por diante).

3 – Aleatório (As chamadas são encaminhadas aleatoriamente entre os ramais do grupo).

 4 – Toque Geral (Chama todos os ramais do grupo, o primeiro que atender assume a ligação).

 5 – Atendedor Mudo (Quando chama para um grupo que tem mais de 1 ramal, toca somente no primeiro ramal do grupo, porém qualquer ramal do grupo que tirar o ramal do gancho atende a ligação).

Cada grupo pode possuir de 1 a 12 ramais com um tipo definido.

Se os ramais do grupo estiverem ocupados a ligação fica em espera e os ramais do grupo ficam com

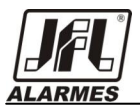

sinalização de advertência.

**Exemplo:** # 340 61 1 ӿ (Grupo 61 definido como sequencial).

# 342 61 20 ӿ (Ramal 20 pertencente ao grupo 61).

# 342 61 23 ӿ (Ramal 23 pertencente ao grupo 61).

**Observação:** Caso um ramal seja programado em mais de 1 grupo, o mesmo pertencerá ao ultimo grupo configurado.

**Padrão de Fábrica:** Todos os grupos com tipo de chamada sequencial.

#### <span id="page-14-0"></span>**7.9 CALENDÁRIO**

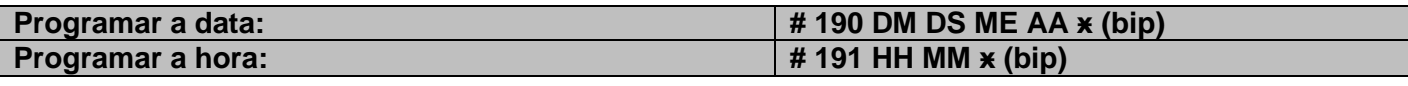

**Descrição:** Permite a configuração da data e hora do sistema.

**Onde:** DM - Dia do mês assumindo valores de 01 a 31.

 DS - Dia da semana assumindo 0 (domingo), 1 (segunda), 2 (terça), 3 (quarta), 4 (quinta), 5 (sexta) ou 6 (sábado).

ME - Mês assumindo valores de 01 a 12.

AA - Ano assumindo valores de 00 a 99.

HH - Hora assumindo valores de 00 a 23.

MM - Minuto assumindo valores de 00 a 59.

**Exemplo:** # 190 01 0 01 12 ӿ (Data da central configurada para 1/1/12 - Domingo). # 191 12 00 x (Hora da central configurada para 12:00).

#### **Importante: Fechar o jumper BAT conforme figura abaixo:**

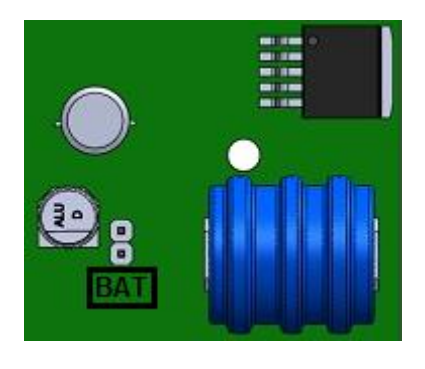

# <span id="page-14-1"></span>8 **PROGRAMAÇÕES AVANÇADAS DE SISTEMA**

NÚMERO – Número assumindo valores de 1 a 19 dígitos.

#### <span id="page-14-2"></span>**8.1 AGENDA COLETIVA**

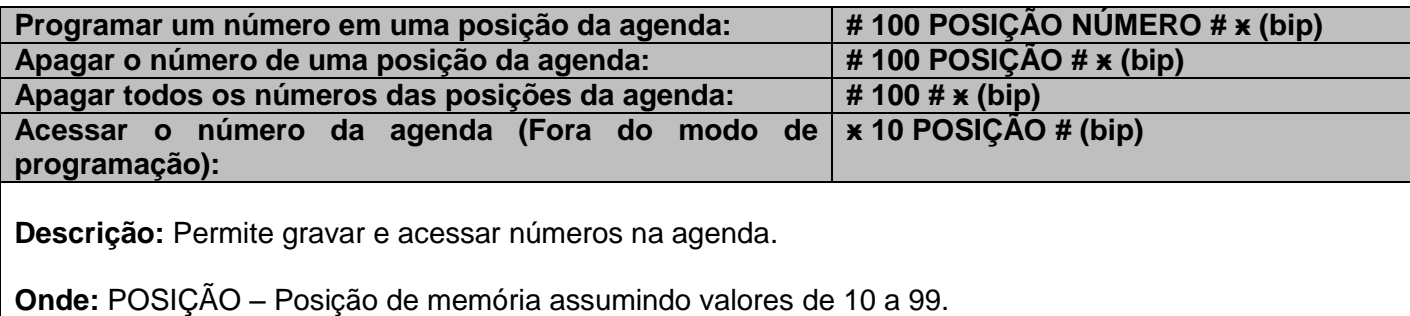

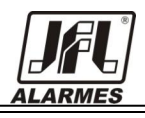

**Dica:** Pode-se cadastrar qualquer sequencia na posição de agenda (ӿ, # ou dígitos). Assim, se o usuário desejar cadastrar um número externo na agenda, deverá informar o número com o dígito 0 utilizado para obter linha externa.

**Exemplo:** # 100 10 20 # ӿ (Posição 10 da agenda configurada com o número do ramal 20).

# 100 12 034733550 # ӿ (Posição 12 da agenda configurada com o número 3473-3550).

 ӿ 10 10 # (Fora do modo de programação, realizando uma chamada para ramal 20 através do acesso a posição 10 da agenda).

**Observação:** Se o usuário informar uma posição de agenda que já está em uso, o sistema grava a solicitação atual sobrescrevendo a anterior.

**Padrão de Fábrica:** Nenhuma posição da agenda configurada.

#### <span id="page-15-0"></span>**8.2 ATENDIMENTO AUTOMÁTICO**

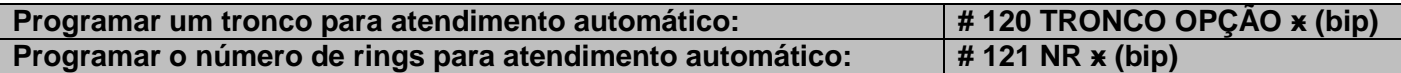

**Descrição:** Permite configurar a central para atender uma ligação automaticamente através da placa atendedora (Placa SD-Card).

**Onde:** OPÇÃO - 1 (Habilita) ou 0 (Desabilita).

NR - Número de rings para atendimento automático assumindo valores de 1 a 4.

Quando uma ligação é atendida o usuário ouve uma mensagem (se houver mensagem gravada) e após essa mensagem o usuário pode digitar o ramal desejado e sua chamada é encaminhada.

Se não houver mensagem de voz gravada para o atendimento, o tom de OK é enviado e o usuário pode digitar o ramal desejado e sua chamada é encaminhada.

Se a placa atendedora estiver ocupada no momento do atendimento automático e a fila de transbordo não estiver ativa, a chamada será encaminhada para o ramal (ou grupo) atendedor.

**Exemplo:** # 120 1 1 ӿ (Tronco 1 com atendimento automático habilitado).

# 121 2 x (Atendimento automático configurado para atender no 2<sup>o</sup> ring).

**Observação:** Após o atendimento o sistema aguarda pela inserção de dígitos durante 6 segundos (timeout entre dígitos do sistema). Se o usuário não digitar nada nesse tempo a ligação é encaminhada para ramal (ou grupo) atendedor.

**Padrão de Fábrica:** Desabilitado.

#### <span id="page-15-1"></span>**8.3 GRAVAÇÃO DE MENSAGENS VIA TELEFONE**

#### **# 150 OPÇÃO ӿ (bip)**

**Descrição:** Permite a gravação de mensagem para ser executada no atendimento automático, em espera ou difusão de mensagem (Necessita Placa SD-Card).

**Onde:** OPÇÃO - 1 (Mensagem de atendimento diurno).

- 2 (Mensagem de atendimento noturno).
- 3 (Mensagem de espera).
- 4 (Mensagem de difusão).

Após o envio do tom de confirmação a gravação e iniciada e será finalizada com o telefone no gancho ou após os 20 segundos.

**Exemplo:** # 150 1 x (Mensagem de atendimento diurno pronta para ser gravada)

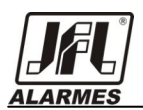

#### <span id="page-16-0"></span>**8.4 BLOQUEIO DE CHAMADAS A COBRAR (TRONCOS)**

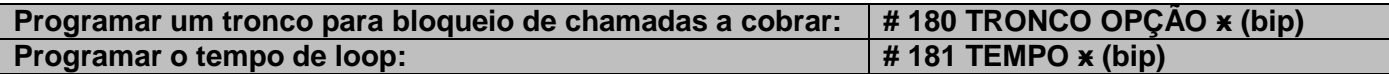

**Descrição:** Permite habilitar e desabilitar o bloqueio de ligações DDC nos troncos e configurar o tempo de loop para bloqueio.

**Onde:** OPÇÃO - 1 (Habilita) ou 0 (Desabilita).

TEMPO - Tempo de loop assumindo valores de 0100 a 2000 [ms]

**Exemplo:** # 180 1 1 ӿ (Tronco 1 programado para não receber chamadas a cobrar). # 181 1000 ӿ (Tempo de loop na linha telefônica configurado com 1000 [ms]).

**Padrão de Fábrica:** Habilitado com tempo de 1000 [ms].

#### <span id="page-16-1"></span>**8.5 CALL BACK**

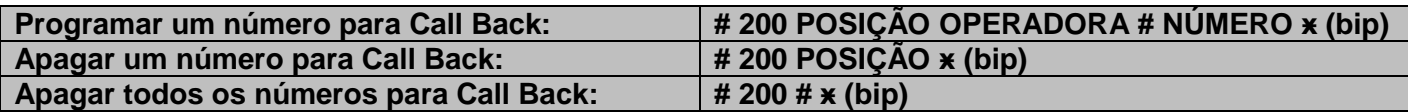

**Descrição:** Permite cadastrar até 30 números chamados de Call Back permitindo que o sistema crie uma ligação de retorno para esse número.

**Onde:** POSIÇÃO - Posição da memória assumindo valores de 01 a 30.

 OPERADORA - Código da operadora como Embratel (21), Telemar (31), etc. Caso for inserido 00 o número cadastrado será interpretado como local e será removido o DDD para fazer a ligação.

NÚMERO - Número a ser cadastrado assumindo valores de 1 a 19 dígitos incluindo DDD.

**Importante:** O usuário deverá cadastrar o número com o DDD.

O número que possui Call Back deve ligar para a central e desligar no primeiro ou segundo ring, que a central cria uma chamada para o ramal/grupo atendedor e quando este atende um tom de ok é informado ao usuário e uma ligação para o número de Call Back é realizada.

Após o terceiro ring de um número cadastrado como Call Back a ligação é encaminhada obedecendo todas as configurações do sistema.

**Exemplo:** # 200 01 00 # 35 34733550 ӿ (Número local 3473-3550 pertencente ao DDD 35 cadastrado na posição 01).

**Observação:** O Call Back possui prioridade intermediária, se o Call Block for ativado para um mesmo número que o Call Back, somente o Call Block será executado, porém para uma mesma configuração para Call Back e Call Open, somente o Call Back será executado.

**Padrão de Fábrica:** Nenhum número cadastrado como Call Back.

#### <span id="page-16-2"></span>**8.6 CALL BLOCK**

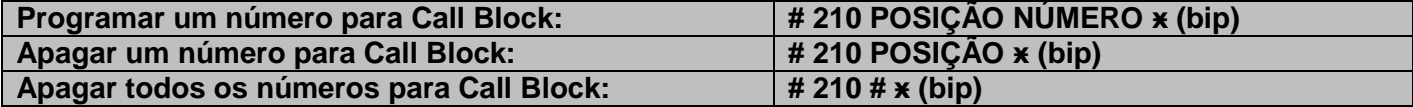

**Descrição:** Permite cadastrar até 30 números que serão automaticamente bloqueados pela Central PABX Easy.

**Onde:** POSIÇÃO - Posição da memória assumindo valores de 01 a 30. NÚMERO - Número a ser cadastrado assumindo valores de 1 a 19 dígitos incluindo DDD.

**Importante:** O usuário deverá cadastrar o número com o DDD.

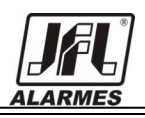

**Exemplo:** # 210 01 35 34733550 ӿ (Número 3473-3550 pertencente ao DDD 35 cadastrado na posição 01).

**Observação:** O Call Block possui prioridade sobre Call Back e Call Open, caso os três forem ativados para um mesmo número, somente o Call Block será executado.

**Padrão de Fábrica:** Nenhum número cadastrado como Call Block.

#### <span id="page-17-0"></span>**8.7 CALL OPEN**

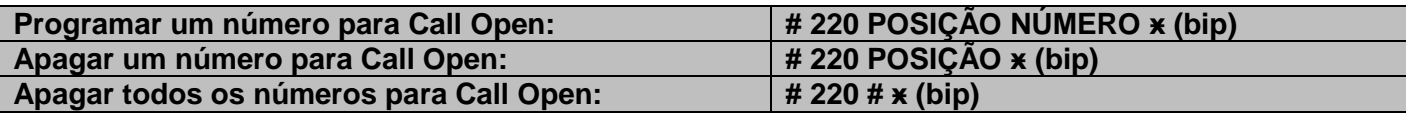

**Descrição:** Permite cadastrar até 30 números chamados de Call Open permitindo que o sistema ative o relé de Call Open (Ver figura 6 para constatar posição de ligação onde A | C | F significam as saídas A - Normalmente Aberta | C - Comum | F – Normalmente Fechada).

**Onde:** POSIÇÃO - Posição da memória assumindo valores de 01 a 30.

NÚMERO - Número a ser cadastrado assumindo valores de 1 a 19 dígitos incluindo DDD.

**Importante:** O usuário deverá cadastrar o número com o DDD.

**Exemplo:** # 220 01 35 34733550 ӿ (Número 3473-3550 pertencente ao DDD 35 cadastrado na posição 01).

O número que possui Call Open deve ligar para a central e desligar no primeiro ou segundo ring, que a central ativa um relé por um período de 3 segundos, desativando-a em seguida.

Após o terceiro ring de um número cadastrado como Call Open a ligação é encaminhada obedecendo todas as configurações do sistema.

**Observação:** O Call Open possui prioridade baixa, sendo executado somente se for o único configurado para um determinado número.

**Padrão de Fábrica:** Nenhum número cadastrado como Call Open.

#### <span id="page-17-1"></span>**8.8 CHEFE-SECRETÁRIA**

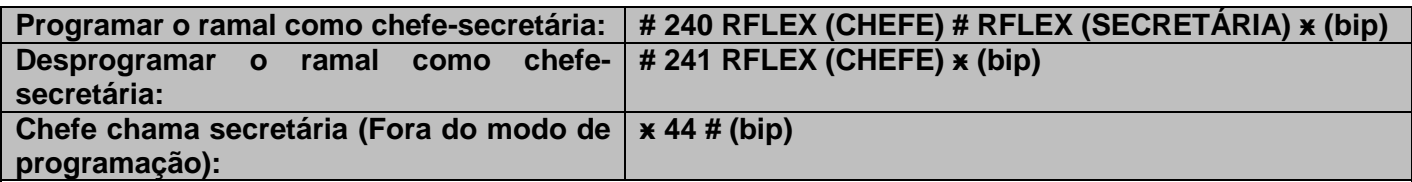

**Descrição:** Permite a configuração de ramal chefe e ramal secretária, ou seja, quando um ramal estiver configurado como chefe, qualquer ligação realizada para esse será desviada para a secretária, exceto ligações originadas de secretária, que possui acesso direto ao chefe.

**Exemplo:** # 240 20 # 21 ӿ (Ramal 21 programado como secretária do ramal 20).

 ӿ 44 # (Fora do modo de programação ramal 20 chama sua secretária configurada no ramal 21).

**Dica:** Um ramal configurado como secretária pode acessar o chefe de outra secretária.

**Observação:** Não é permitida a programação de chefe secretária encadeado (uma secretária não pode ser chefe).

**Padrão de Fábrica:** Nenhum ramal configurado como chefe-secretária.

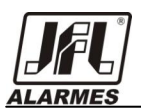

#### <span id="page-18-0"></span>**8.9 CONTROLE AUTOMÁTICO DE TRÁFEGO**

#### <span id="page-18-1"></span>**8.9.1 LIGAÇÃO INTERNA**

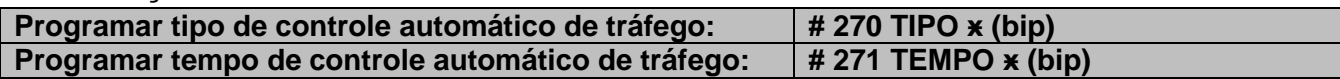

**Descrição:** Permite habilitar ou desabilitar a central para que o controle de tráfego seja realizado, avisando (com bip) ou derrubando a ligação em andamento.

#### **Onde:**

TIPO 1 – Somente bip: Após o timeout configurável vencido, mesmo que todos os enlaces não estejam ocupados, o ramal com maior tempo no enlace recebe o tom de informação.

 2 – Bip e derruba ligação: Após o timeout configurável vencido, mesmo que todos os enlaces não estejam ocupados, o ramal com maior tempo no enlace recebe o tom de informação e é desconectado automaticamente após 30 segundos após o primeiro bip.

 3 – somente bip: Depois de ocupado os dois primeiros enlaces quando o próximo ramal tirar o fone do gancho, o ramal com maior tempo no enlace recebe o tom de informação.

 4 – Bip e derruba ligação: Depois de ocupado os dois primeiros enlaces quando um ramal tirar o fone do gancho, o ramal com maior tempo no enlace recebe o tom de informação e é desconectado automaticamente após 30 segundos após o primeiro bip.

0 – Desabilitado: O sistema não faz o monitoramento de controle automático de tráfego.

TEMPO - Tempo de timeout para o envio de sinalização pelo controle automático assumindo valores de 1 a 9 (minutos).

**Exemplo:** # 270 1 ӿ (Controle de automático de tráfego habilitado com tipo 1).

 # 271 2 ӿ (Tempo para realizar controle de automático de tráfego configurado para 2 minutos, ou seja, após 2 minutos de ligação uma sinalização será enviada para os ramais pertencentes a ligação).

**Observação:** O controle automático de tráfego não é realizado em ramal configurado como rota executiva, ramal privilegiado ou ramal em conferência e é somente para ligações entre ramais.

**Padrão de Fábrica:** A configuração padrão é "0" para o controle automático de tráfego e "9" para o tempo de controle.

#### <span id="page-18-2"></span>**8.9.2 LIGAÇÃO EXTERNA (MONEY SAVE)**

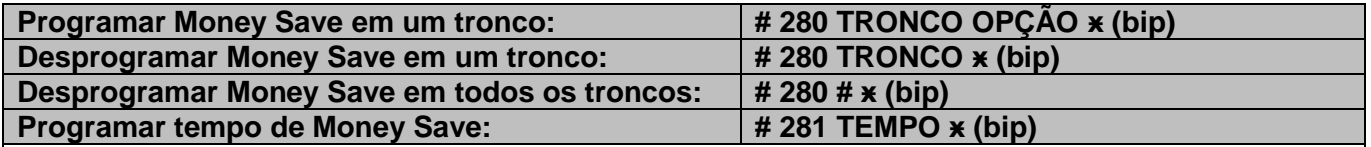

**Descrição:** Permite programar o tempo máximo das ligações saintes (A Central realiza a ligação).

**Onde:** OPÇÂO 0 – Apenas com bip.

1 – com bip derrubando a ligação após 30 segundos.

 TEMPO - Tempo de timeout para o envio de sinalização pelo Money Save assumindo valores de 1 a 9 (minutos).

**Exemplo:** # 280 1 0 ӿ (Tronco 1 com Money Save habilitado na opção 0).

 # 281 2 ӿ (Tempo para realizar Money Save configurado para 2 minutos, ou seja, após 2 minutos de ligação uma sinalização será enviada para o ramal que originou a ligação).

**Observação:** Se a configuração do timeout for apenas com tom de informação e não houver a intervenção do usuário para renovar seu tempo, o tom de informação será emitido durante todo o restante da conversa.

**Padrão de Fábrica:** Desabilitado e "9" para o tempo de timeout.

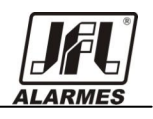

#### <span id="page-19-0"></span>**8.10 DIFUSÃO DE MENSAGEM**

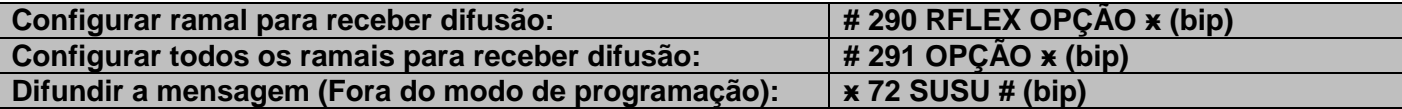

**Descrição:** Permite programar ramais para receber a difusão de mensagens e iniciar a difusão (Necessita Placa SD-Card).

**Onde:** OPÇÃO - 1 (Habilita) ou 0 (Desabilita).

Ao iniciar o processo de difusão, cada ramal configurado para receber a mensagem será chamado caso esteja disponível. Caso o ramal não esteja disponível ou não atenda, será feito mais duas tentativas.

Ao atender a chamada, o usuário irá escutar a mensagem gravada e ao terminar a mensagem o próximo ramal da lista é chamado.

**Exemplo:** # 290 20 1 ӿ (Ramal 20 habilitado para receber difusão de mensagem).

# 290 21 1 ӿ (Ramal 21 habilitado para receber difusão de mensagem).

ӿ 72 SUSU # (Fora do modo de programação envia comando para difundir mensagem).

**Padrão de Fábrica:** Todos os ramais sem permissão para receber difusão.

#### <span id="page-19-1"></span>**8.11 ENCAMINHAMENTO AUTOMÁTICO DE CHAMADAS**

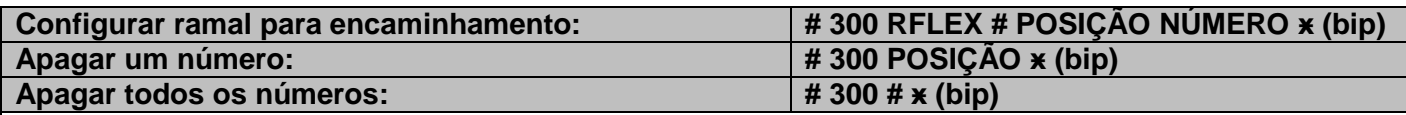

**Descrição:** Permite cadastrar até 30 números chamados de encaminhamento automático de chamadas permitindo que a chamada seja encaminhada automaticamente a um ramal programado.

**Onde:** POSIÇÃO - Posição da memória assumindo valores de 01 a 30. NÚMERO - Prefixo a ser cadastrado de 1 a 19 dígitos **(incluindo o DDD)**.

**Exemplo:** # 300 26 # 01 3534733550 ӿ (Número 3473-3550 da região com DDD 35 configurado com encaminhamento automático para o ramal 20).

**Padrão de Fábrica:** Nenhum número para encaminhamento automático cadastrado.

#### <span id="page-19-2"></span>**8.12 FILA DE TRANSBORDO**

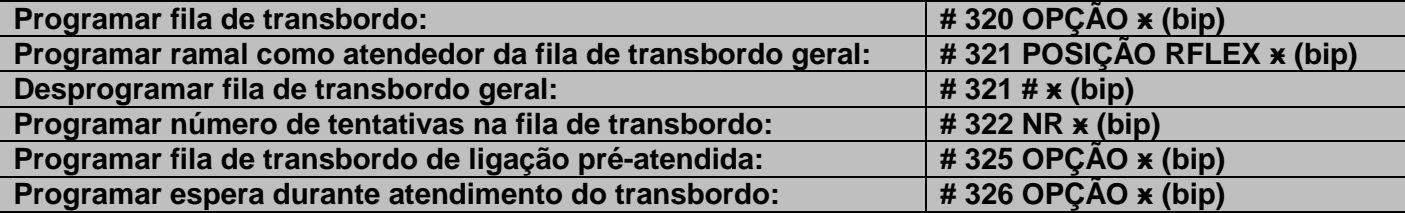

**Descrição:** Permite configurar uma fila de transbordo com até 8 ramais para as chamadas recebidas pela central quando o ramal (ou grupo) atendedor, Placa SD-Card (Com a função de atendimento automático habilitada), ramal discado durante atendimento automático, ramal programado para o número com encaminhamento automático estiver ocupado.

**Onde:** OPÇÃO - 1 (Habilita) ou 0 (Desabilita).

POSIÇÃO – Posição do ramal na fila assumindo valores de 1 a 8.

 NR – Número de tentativas de chamadas para cada ramal caso a ligação não seja atendida, assumindo valores de 1 a 5.

**Dica:** A posição programada define qual ramal é o primeiro a receber uma ligação proveniente de transbordo.

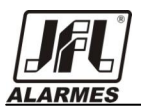

No transbordo de uma ligação pré-atendida caso o ramal desejado estiver ocupado e a fila de transbordo de ligação pré-atendida estiver desabilitada, a rechamada automática é criada para essa ligação e o usuário passa a ouvir a música de espera.

No transbordo sem espera a chamada fica com o tom de chamando da operadora (a ligação não e atendida pela central) enquanto passa pelos ramais da fila até que a ligação seja atendida.

No transbordo com espera, a chamada é atendida pela central e passa a escutar a música de espera enquanto passa pelos ramais da fila até que a ligação seja atendida.

**Exemplo:** #320 1 x (Fila de Transbordo ativada). # 321 1 21 ӿ (Ramal 21 configurado na posição 1 da Fila de Transbordo).

**Padrão de Fábrica:** Nenhuma fila cadastrada.

#### <span id="page-20-0"></span>**8.13 FLASH AUTOMÁTICO**

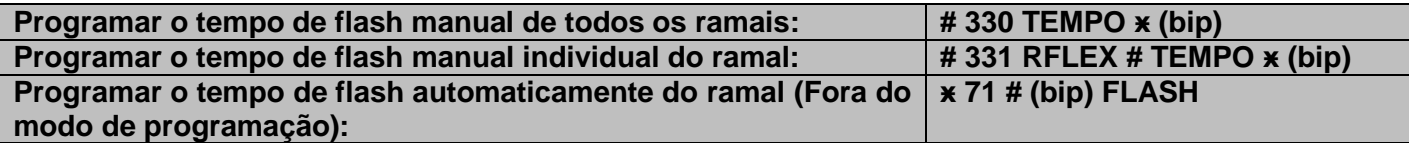

**Descrição:** Permite configurar o tempo de flash dos ramais.

**Onde:** TEMPO – Tempo de flash do ramal assumindo valores de 100 a 1000 [ms].

**Exemplo:** # 330 600 ӿ (Todos os ramais configurados com tempo de flash de 600 [ms]).

**Padrão de Fábrica:** 800 [ms] para todos os ramais.

#### <span id="page-20-1"></span>**8.14 HOTLINE**

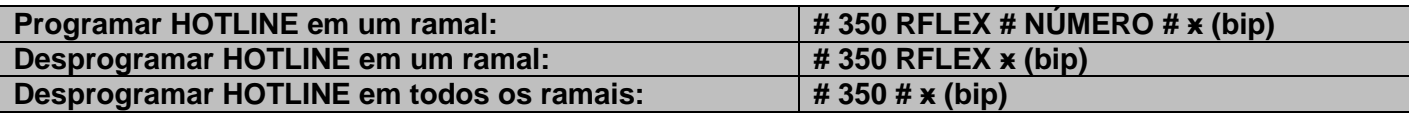

**Descrição:** Permite a chamada para o número programado (Interno "Ramal" ou Externo "Tronco") automaticamente quando o telefone sair do gancho.

**Onde:** NÚMERO - Número para HOTLINE assumindo valores de 1 a 19 dígitos.

**Observação:** O número configurado deve estar da mesma forma de quando utilizado para fazer uma ligação. Se o HOTLINE for externo, deverá ser gravado o "0" utilizado para tomada de linha externa e dada a devida permissão para o mesmo.

**Exemplo:** # 350 25 # 20 #  $\times$  (Ramal 25 configurado como HOTLINE para ramal 20). # 350 25 # 034733550 # ӿ (Ramal 25 configurado como HOTLINE para número externo 3473- 3550).

**Padrão de Fábrica:** Nenhum ramal programado como HOTLINE.

# <span id="page-20-2"></span>**8.15 IDENTIFICAÇÃO DE CHAMADA ENTRE RAMAIS**

**# 361 OPÇÃO ӿ (bip)**

**Descrição:** Permite habilitar ou desabilitar a identificação de chamadas DTMF interna (entre ramais) do PABX.

**Onde:** OPÇÃO - 1 (Habilita) ou 0 (Desabilita).

**Exemplo:** # 361 0 ӿ (Desabilita o envio da identificação do número do ramal para outro ramal).

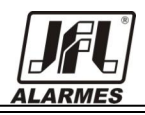

**Padrão de Fábrica:** Habilitada.

#### <span id="page-21-0"></span>**8.16 MÚSICA DE ESPERA**

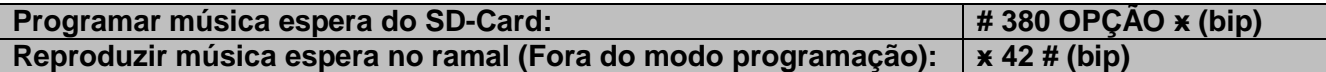

**Descrição:** Permite habilitar ou desabilitar a reprodução da música de espera da Placa SD-Card.

**Onde:** OPÇÃO – 1(Habilita) ou 0(Desabilita)

A música de espera também poderá vir de uma fonte externa através do jumper J2 e seu nível ajustada pelo TRIMPOT PT1 ambos situado na parte de baixo da Placa CPU.

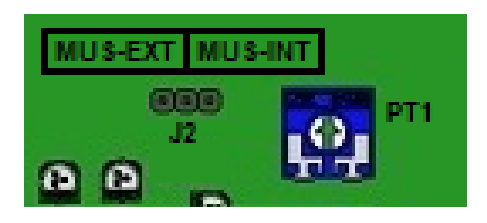

**Observação:** Se a música de espera do SD-Card for desabilitada a música interna é ativada.

**Exemplo:** # 380 1 ӿ (Habilita a reprodução de música de espera pela Placa SD-Card).

ӿ 42 # (Fora do modo de programação, reproduz a música de espera no ramal).

**Padrão de Fábrica:** Desabilitada.

#### <span id="page-21-1"></span>**8.17 NOTURNO AUTOMÁTICO**

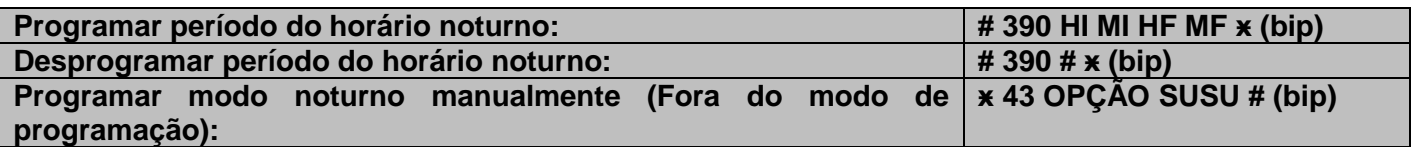

**Descrição:** Permite ativar, desativar ou programar o horário para ativação/desativação automática do equipamento para modo diurno e noturno.

**Onde:** HI - Hora do início do modo noturno assumindo valores de 00 a 23.

MI - Minuto do início do modo noturno assumindo valores de 00 a 59.

HF - Hora do fim do modo noturno assumindo valores de 00 a 23.

MF - Minuto do fim do modo noturno assumindo valores de 00 a 59.

OPÇÃO - 1(Habilita) ou 0(Desabilita).

**Observação 1:** Somente o ramal (ou grupo) atendedor cadastrado como diurno e noturno poderá habilitar/desabilitar o modo noturno manual.

**Observação 2:** Ao utilizar o modo noturno manual junto com o modo noturno automático ativado, sempre que o horário de mudança de modo chegar, a prioridade será do noturno automático. Portanto o modo sempre será alterado pela programação do noturno automático sobrescrevendo qualquer programação feita pelo noturno manual.

**Exemplo:** # 390 22 00 05 00 ӿ (Período noturno configurado das 22:00 as 05:00).

 ӿ 43 1 SUSU # (Fora do modo de programação, força entrada do período noturno manualmente).

**Padrão de Fábrica:** Desabilitado.

#### <span id="page-22-0"></span>**8.18 PERMISSÕES DOS RAMAIS**

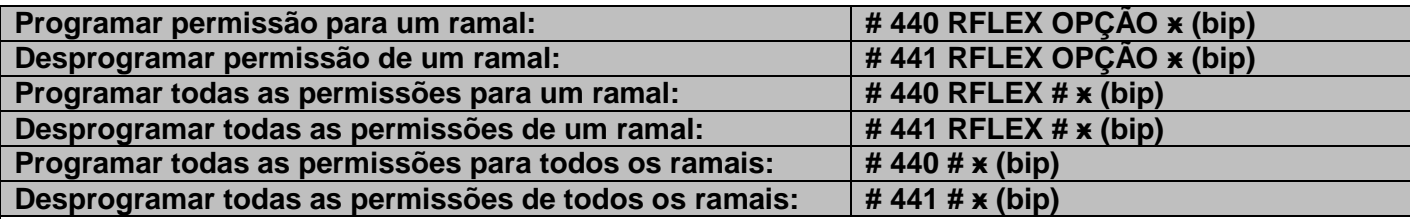

**Descrição:** Permite habilitar ou desabilitar permissão para captura, intercalação, Voice Mail e rota especial para os ramais.

**Onde:** OPÇÃO 1 – Realizar qualquer tipo de captura, exceto captura de chamada em espera (ver item 9.3.2) e captura de retenção em posição (ver item 9.3.5)

- 2 Realizar intercalação.
- 3 Permissão para receber Voice Mail.
- 4 Permissão para fazer uso da rota especial.

**Exemplo:** # 440 22 1 ӿ (Ramal 22 com permissão para qualquer tipo de captura).

**Observação:** Uma permissão não exclui outra, ou seja, para habilitar as permissões "1" e "2" basta discar o comando duas vezes com as respectivas opções.

**Padrão de Fábrica:** Todos os ramais com todas as permissões desabilitadas.

#### <span id="page-22-1"></span>**8.19 PROGRAMAÇÃO DO DDD DA REGIÃO ONDE PABX ESTÁ INSTALADO # 509 DDD ӿ (bip)**

**Descrição:** Permite configurar o DDD do cliente para identificação do tipo de ligação externa.

**Onde:** DDD – Dígitos do DDD da região onde a central está instalada assumindo valores de 00 a 99.

**Exemplo:** # 509 31 ӿ (DDD da região onde o PABX está instalado configurado como 31).

**Padrão de Fábrica:** DDD = 35.

#### <span id="page-22-2"></span>**8.20 PROGRAMAÇÃO REMOTA POR LINHA TELEFÔNICA # 450 OPÇÃO ӿ (bip)**

**Descrição:** Permite o usuário fazer a programação do sistema remotamente pela linha telefônica.

**Onde:** OPÇÃO - 1 (Habilita) ou 0 (Desabilita).

Para entrar no modo de programação remoto, após o atendimento automático o usuário deverá fazer o uso da facilidade "Entrar no modo de programação do sistema" (ver item 7.1). Sendo a senha utilizada para o acesso remoto a mesma utilizada para acesso à programação.

Na programação remota, o tronco não receberá tons de discar como sinalização de "aguardando dígito". Receberá somente tons de confirmado e erro de acordo com a programação realizada e o tom de ocupado (aproximadamente 3 pulsos) quando exceder o timeout de permanência no modo de programação sem pressionar dígitos como sinalização que a ligação está sendo desfeita.

**Observação:** Após 3 tentativas de acesso errado consecutivo, a ligação é derrubada e o tronco permanece 5 minutos bloqueado (sem atender qualquer ligação).

**Exemplo:** # 450 1 ӿ (Programação remota por linha telefônica habilitada).

**Padrão de Fábrica:** Programação remota por linha telefônica desabilitada.

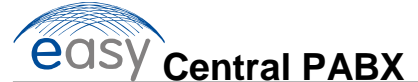

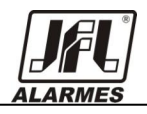

#### <span id="page-23-0"></span>**8.21 REDE**

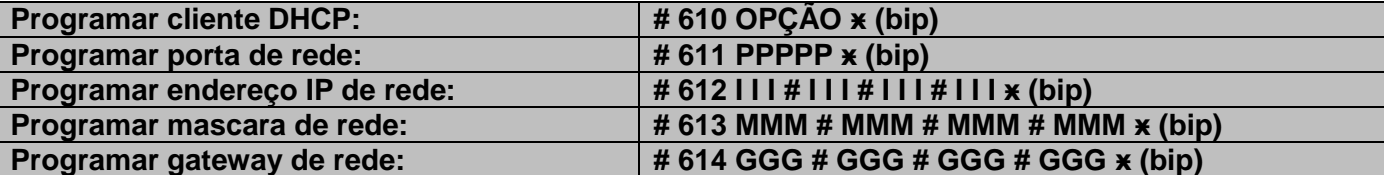

**Descrição:** Permite o usuário configurar o IP, Máscara de rede, gateway, porta ou definir o PABX como cliente DHCP.

#### **Onde:** OPÇÃO - 1(Habilita) ou 0(Desabilita).

- PPPPP Número da porta assumindo valores de 1 a 65535.
- I I I Octeto do endereço IP assumindo valores de 1 a 255.
- MMM Octeto da máscara de rede assumindo valores de 1 a 255.
- GGG Octeto do endereço do gateway assumindo valores de 1 a 255.

**Observação:** Caso o usuário configure o PABX com IP fixo, o cliente DHCP é desativado automaticamente.

**Padrão de Fábrica:** Cliente DHCP ativo na porta 9760. Caso o servidor DHCP não atribua um IP será assumido o valor de endereço IP 169.254.1.1, mascara de rede 255.255.0.0 e gateway 169.254.1.1.

#### <span id="page-23-1"></span>**8.22 RESET**

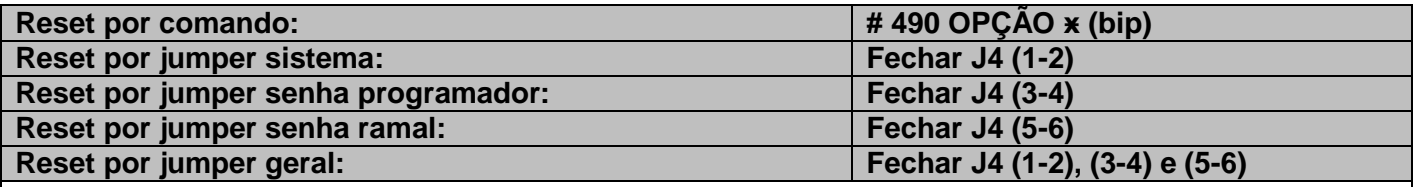

**Descrição:** Permite resetar a central e restaurar configurações padrões de fábrica.

**Onde:** OPÇÃO 1 (Sistema) – Restaura todas as configurações de sistema da memória volátil (RAM).

2 (Programação de Sistema) – Restaura todas as configurações de sistema.

 3 (Programação de Ramal) – Restaura todas as configurações dos ramais incluindo senha dos ramais.

4 (Programação de Tronco) – Restaura todas as configurações dos troncos.

- 5 (Senha de Ramal) Restaura somente as senhas dos ramais.
- 6 (Senha de Programador) Restaura a senha padrão (1234) do sistema.
- 9 (Geral) Restaura todas as configurações da central.

**Exemplo reset por comando:** #490 9 x (Realiza reset geral).

**Importante:** Após a sinalização de programação correta ocorrer o telefone deverá ser reposto no gancho.

#### **Procedimento reset por jumper:**

1 - Colocar o jumper "J4" na opção desejada (O Led "STATUS" deverá apagar).

2 - Pressionar o botão "PROG" por no mínimo 10 segundos e soltar em seguida (O Led "STATUS" deverá piscar rapidamente).

3 - Retirar todos os jumper de reset (O Led "STATUS" diminuirá a frequência em que está piscando, sinalizando que a central está resetando) e aguardar o sistema inicializar.

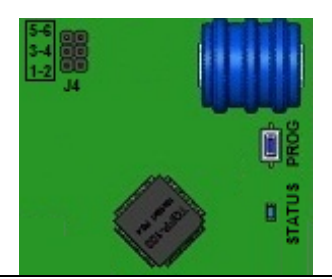

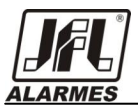

**Observação:** Caso os jumpers de reset não sejam retirados o sistema não inicializará e o Led de Status ficará piscando rapidamente indicando que existe um jumper conectado.

#### <span id="page-24-0"></span>**8.23 ROTA EXECUTIVA**

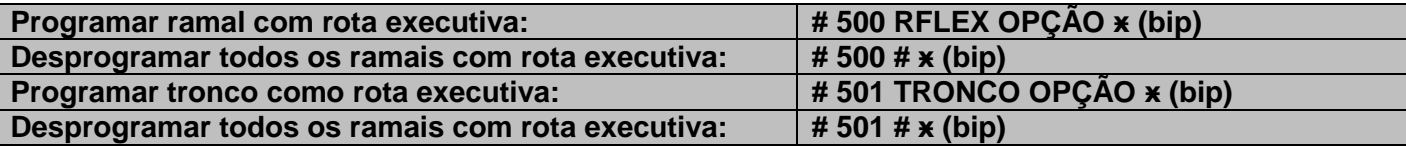

**Descrição:** Permite configurar o ramal para que suas ligações externas saião exclusivamente no(s) tronco(s) configurado(s) como rota executiva.

**Onde:** OPÇÃO - 1(Habilita) ou 0(Desabilita).

**Observação:** Somente ramais configurados com rota executiva sairão pelos troncos configurados como rota executiva.

**Exemplo:** # 500 20 1 ӿ (Ramal 20 configurado como rota executiva). # 501 1 1 ӿ (Tronco 1 configurado como rota executiva).

**Padrão de Fábrica:** Nenhum ramal ou tronco configurado como rota executiva.

#### <span id="page-24-1"></span>**8.24 ROTA INTELIGENTE (ROTA MENOR CUSTO)**

#### <span id="page-24-2"></span>**8.24.1 CONFIGURAÇÃO**

#### **# 510 OPÇÃO ӿ (bip)**

**Descrição:** Permite configurar o sistema para analisar o tipo de ligação externa.

**Onde:** OPÇÃO - 1(Habilita) ou 0(Desabilita).

**Exemplo:** # 510 1 ӿ (Rota inteligente habilitada).

**Padrão de Fábrica:** Desabilitada.

#### <span id="page-24-3"></span>**8.24.2 SELEÇÃO DE OPERADORA**

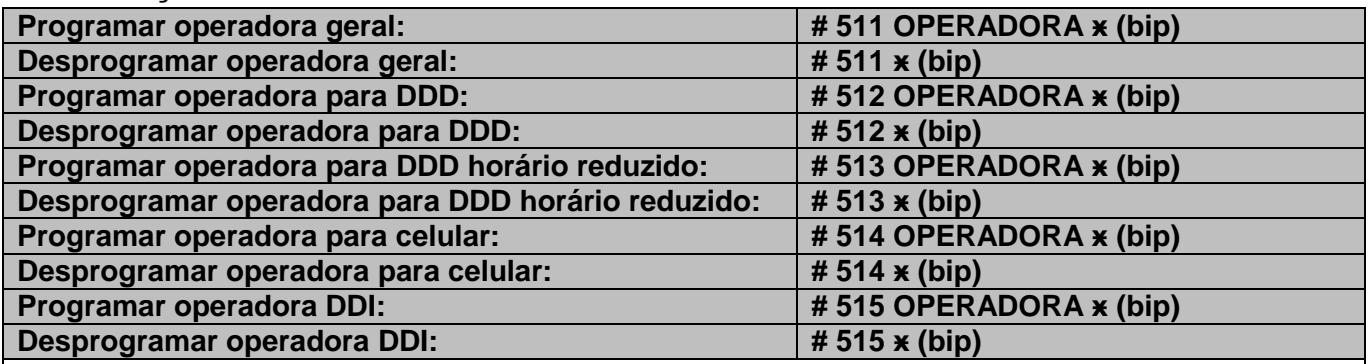

**Descrição:** Permite configurar o sistema para analisar o tipo de chamada e realizar a troca da operadora discada por uma padrão programada.

**Onde:** OPERADORA - Código da operadora de telefonia assumindo valores de 00 a 99.

**Padrão de Fábrica:** Nenhuma operadora cadastrada.

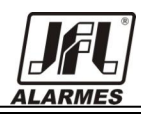

#### <span id="page-25-0"></span>**8.24.3 SELEÇÃO DE LINHA EXTERNA**

#### **# 520 TRONCO CATEGORIA ӿ (bip)**

**Descrição:** Permite selecionar uma linha externa para uma determinada categoria de ligação.

**Onde:** CATEGORIA 1 (Linha aceita ligações da tabela permissão 1)

2 (Linha aceita ligações da tabela permissão 2)

- 3 (Linha aceita ligações da tabela permissão 3)
- 4 (Linha aceita ligações da tabela permissão 4)

5 (Linha aceita ligações da tabela permissão 5)

6 (Linha aceita ligações da tabela permissão 6)

7 (Linha aceita somente ligações local)

0 (Linha aceita qualquer tipo de ligação)

**Dica:** Pode-se habilitar ou desabilitar mais de uma permissão para o mesmo tronco através de concatenação das permissões no campo categoria.

**Exemplo:** # 520 1 135 x (Habilita categoria 1, 3, e 5 para tronco 1) # 520 4 0 ӿ (Habilita categoria 0 para tronco 4)

**Observação:** Não é possível concatenar as categorias "7" e "0", ou categorias iguais para um mesmo ramal.

**Padrão de Fábrica:** Categoria "0" (linha aceita qualquer tipo de ligação).

#### <span id="page-25-1"></span>**8.25 SENHAS**

#### <span id="page-25-2"></span>**8.25.1 SENHA DE PROGRAMAÇÃO**

#### **# 540 SSSS ӿ (bip)**

**Descrição:** Permite alterar a senha utilizada no acesso ao modo de programação.

**Onde:** SSSS - Senha do ramal virtual assumindo valores de 0000 e 9999.

**Observação:** Não é permitido **#** ou **ӿ** como parte da senha.

**Exemplo:** # 540 1111 ӿ (Senha de programação configurada como 1111).

**Padrão de Fábrica:** 1234.

#### <span id="page-25-3"></span>**8.25.2 SENHA DE RAMAL**

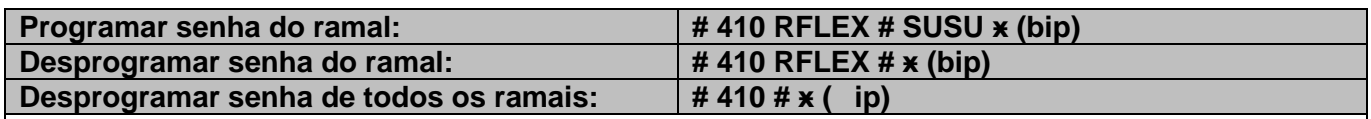

**Descrição:** Permite a configuração da senha do ramal.

**Onde:** SUSU - Senha do ramal assumindo valores de 0000 a 9999.

**Observação:** Não é permitido **#** ou **ӿ** como parte da senha.

**Exemplo:** # 410 20 # 1234 ӿ (Ramal 20 configurado com a senha 1234).

**Padrão de Fábrica:** 0020 para ramal 20, 0021 para ramal 21, 0022 para ramal 22 e assim por diante.

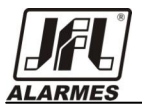

### <span id="page-26-0"></span>9 **PROGRAMAÇÕES DE USUÁRIO**

#### <span id="page-26-1"></span>**9.1 AGENDA PARTICULAR**

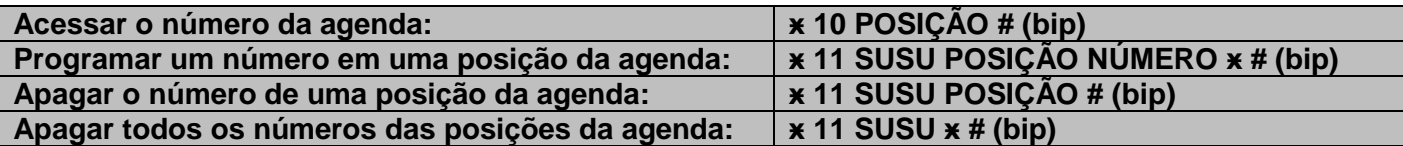

**Descrição:** Permite gravar e acessar números na agenda.

A central permite que seja armazenado até 9 números de 1 a 19 dígitos nas posições numeradas de 1 a 9, podendo o usuário cadastrar qualquer sequencia na posição de agenda (\*, # ou dígitos). Assim, se o usuário desejar cadastrar um número externo na agenda, deverá informar o número com o dígito "0" utilizado para obter linha externa.

Se o usuário informar uma posição de agenda que já está em uso, o sistema grava a solicitação atual sobrescrevendo a anterior.

#### <span id="page-26-2"></span>**9.2 CADEADO ELETRÔNICO**

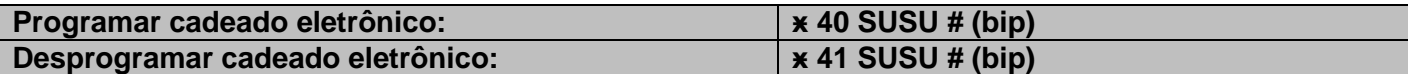

**Descrição:** Permite o bloqueio do ramal para fazer chamadas externas durante todo o tempo que o cadeado estiver habilitado.

O cadeado bloqueia somente ligações externas, permitindo o ramal receber chamadas, fazer programação de sistema, programação de ramal e ainda ligações internas.

#### <span id="page-26-3"></span>**9.3 CAPTURA**

#### <span id="page-26-4"></span>**9.3.1 CAPTURA RAMAL**

#### **ӿ 50 RFLEX # (bip)**

**Descrição:** Permite a captura de uma chamada de um ramal de número conhecido que esteja tocando.

Ramal necessita ter permissão para fazer esse tipo de captura que é concedida na facilidade permissões dos ramais (ver item 8.18).

#### <span id="page-26-5"></span>**9.3.2 CAPTURA DE CHAMADA EM ESPERA**

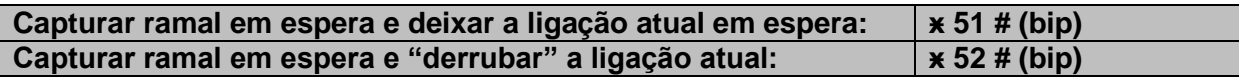

**Descrição:** Permite o ramal fazer a captura de chamadas que estão na sua espera, seja a chamada colocada em espera pelo usuário ou por rechamada .

O ramal não necessita ter permissão para fazer esse tipo de captura.

#### <span id="page-26-6"></span>**9.3.3 CAPTURA GERAL**

#### **ӿ 53 # (bip)**

**Descrição:** Permite a captura de uma chamada de um ramal desconhecido que esteja tocando.

Caso mais de um ramal esteja tocando a captura será realizada por ordem crescente dos ramais físicos.

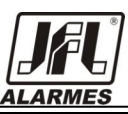

Ramal necessita ter permissão para fazer esse tipo de captura que é concedida na facilidade permissões dos ramais (ver item 8.18).

#### <span id="page-27-0"></span>**9.3.4 CAPTURA GRUPO**

#### **ӿ 54 # (bip)**

**Descrição:** Permite a captura de uma chamada dentro do grupo o qual ao ramal pertence desde que a chamada seja originada para um grupo.

Ramal necessita ter permissão para fazer esse tipo de captura que é concedida na facilidade permissões dos ramais (ver item 8.18).

Essa captura é realizada somente se a ligação foi destinada a um grupo (\*61 a \*66).

#### <span id="page-27-1"></span>**9.3.5 CAPTURA DE RETENÇÃO EM POSIÇÃO**

#### **ӿ 55 POSIÇÃO # (bip)**

**Descrição:** Permite a captura de ligações retidas em posições.

**Onde:** POSIÇÃO - Posição de retenção assumindo valores de 1 a 4.

Ramal não necessita ter permissão para fazer esse tipo de captura.

#### <span id="page-27-2"></span>**9.3.6 CAPTURA ATENDEDOR**

#### **ӿ 56 # (bip)**

**Descrição:** Permite a captura de uma chamada que foi originada para o ramal ou grupo atendedor.

Ramal necessita ter permissão para fazer esse tipo de captura que é concedida na facilidade permissões dos ramais (ver item 8.18).

#### <span id="page-27-3"></span>**9.4 CHAMADA DIRETA AO RAMAL (OU GRUPO) ATENDEDOR**

**ӿ 9 #**

**Descrição:** Permite realizar uma chamada para o ramal/grupo atendedor sem que saiba o número.

#### <span id="page-27-4"></span>**9.5 CONFERÊNCIA**

#### <span id="page-27-5"></span>**9.5.1 CONFERÊNCIA NORMAL**

#### **FLASH ӿ 75 # (bip)**

**Descrição:** Permite a conversação simultânea entre:

· 3 ramais, sendo ramal responsável pela conferência 2 ramais;

· 2 ramais, sendo ramal responsável pela conferência 1 ramal;

· 2 ramais e 1 tronco, sendo ramal responsável pela conferência 1 ramal 1 tronco;

- · 1 ramal e 2 troncos, sendo ramal responsável pela conferência 2 troncos (entrante ou sainte);
- · 1 ramal e 1 tronco, sendo ramal responsável pela conferência 1 tronco (entrante ou sainte).

**Exemplo**: Conferência entre 3 ramais:

- 1. Ramal 20 está em conversa com ramal 21.
- 2. Ramal 21 tecla *Flash 22*.
- 3. Ramal 20 entra em espera.

4. Ramal 22 atende e entra em conversa com Ramal 21.

5. Ramal 21 tecla *Flash* **ӿ75#** (comando de conferência).

6. Ramais 20, 21 e 22 entram em conversa com bip de sinalização indicando que estão em conferência.

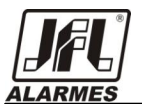

Se qualquer ramal/tronco participante (sendo o responsável pela conferência ou não) for para o gancho, somente ele é desligado da conferência. Os demais continuam em conversação, exceto se a conferência estiver ocorrendo entre 1 ramal e 2 troncos.

#### <span id="page-28-0"></span>**9.5.2 CONFERÊNCIA MULTIPLA (BATE PAPO)**

#### **FLASH ӿ 74 # (bip)**

**Descrição:** Permite a conversação simultânea entre todos os 12 ramais da central.

Se o ramal permanecer sozinho na sala de bate papo, ela é encerrada automaticamente após 1 minuto, gerando tom de ocupado para o ramal.

#### <span id="page-28-1"></span>**9.6 DESPERTADOR**

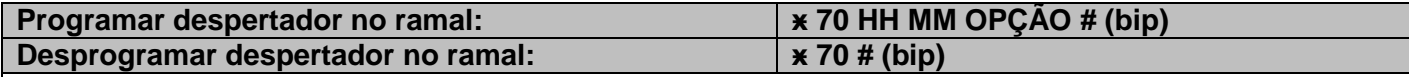

**Descrição:** Permite programar o ramal para usar o despertador.

**Onde:** HH – Horas assumindo valores de 00 a 23.

MM – Minutos assumindo valores de 00 a 59.

OPÇÃO 1 – Desperta no mesmo dia.

- 2 Desperta no dia seguinte.
- 3 Desperta de segunda a sexta.
- 4 Desperta de segunda a sábado.
- 5 Desperta todos os dias.

#### <span id="page-28-2"></span>**9.7 DESVIO**

#### **ӿ 60 OPÇÃO NUMERO SUSU # (bip)**

**Descrição:** Permite desviar as ligações para um determinado ramal de acordo com a opção configurada.

**Onde:** OPÇÂO 1 – Desvia sempre

- 2 Desvia se ocupado
- 3 Desvia se não atende após 4 toques de chamadas
- 4 Voice Mail (não necessita do ramal ou número)
- 0 Desabilitado (não necessita do número)

 NÚMERO - Número para qual o desvio será realizado. Caso for desvio externo o número deverá ser composto por todos os dígitos como se fosse uma ligação externa, incluindo o dígito zero utilizado para tomada de linha externa.

#### <span id="page-28-3"></span>**9.8 ESTACIONAMENTO DE LIGAÇÕES**

#### **FLASH ӿ 18 POSIÇÃO # (bip)**

**Descrição:** Permite o ramal estacionar uma ligação externa em uma "vaga de estacionamento" escolhida pelo usuário, permitindo atender 2 ou mais ligações simultâneas.

**Onde:** POSIÇÃO – Posição que a ligação ficará estacionada assumindo valores de 1 a 4.

#### <span id="page-28-4"></span>**9.9 INTERCALAÇÃO**

#### **FLASH ӿ 76 # (bip)**

**Descrição:** Permite que o ramal entre na conversação de outros ramais.

Para utilizar a intercalação digite o **FLASH ӿ 76 #** após ter ligado para o ramal e receber o tom de

ocupado.

**Observação:** Durante a conversa um bip de sinalização passa a ocorrer indicando o uso da intercalação.

A intercalação só é realizada se o ramal estiver em conversação. Se estiver fora do gancho, discando, etc., um tom de erro é informado.

Para realizar uma intercalação o ramal necessita ter permissão, que é concedida na facilidade permissões dos ramais (ver item 8.18).

Mais de um ramal poderá intercalar a mesma conversa.

#### <span id="page-29-0"></span>**9.10 NÃO PERTURBE**

#### **ӿ 13 OPÇÃO SUSU # (bip)**

**Descrição:** Permite configurar o ramal para que ligações não sejam direcionadas a ele, sinalizando com tom de ocupado para todos os ramais que tentarem realizar uma chamada. Exceto o ramal atendedor e ligações externas que conseguem chamar ramal.

**Onde:** OPÇÃO - 1(Habilita) ou 0(Desabilita).

**Central PABX** 

#### <span id="page-29-1"></span>**9.11 PEGA TROTE**

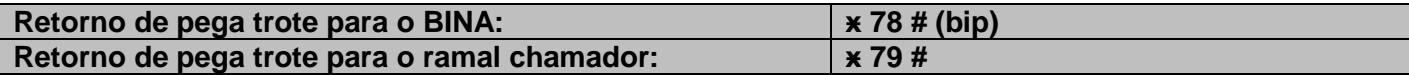

**Descrição:** Permite que o ramal saiba qual foi o último ramal que chamou para o seu ramal (sendo essa ligação atendida ou não), identificando no BINA ou criando uma chamada.

Para utilizar o retorno de pega trote no BINA o terminal telefônico deverá ser colocado em gancho antes de 6 segundos após o bip. Caso não for colocado antes de 6 segundos a programação é desfeita e os dígitos do pega trote não aparecerão no BINA.

No retorno de pega trote para o ramal chamador uma chamada é criada o número do último ramal que discou, sem o usuário saber qual o número.

#### <span id="page-29-2"></span>**9.12 RECHAMADA**

#### <span id="page-29-3"></span>**9.12.1 RECHAMADA AUTOMÁTICA**

**Descrição:** Permite ao ramal receber uma ligação externa mesmo estando ocupado, desde que exista vaga em sua espera. Assim quando uma rechamada automática é realizada e o ramal destino estiver em conversação, receberá uma sinalização indicando que existe uma chamada em espera, enquanto que tronco de origem fica com o tom de chamada da operadora.

O ramal destino pode atender a ligação fazendo uso da facilidade captura chamada em espera (ver item 9.3.2) ou colocar o telefone no gancho que o sistema realizará a recuperação da chamada.

**Exemplo:** Ramal atendedor está em conversa com outro ramal, chega uma ligação externa passando a receber sinalização de chamada em espera. Para atender a espera o mesmo pode utilizar captura de chamada em espera (ver item 9.3.2) ou desfazer ligação atual colocando no gancho que o sistema realizará uma rechamada automática da espera.

#### <span id="page-29-4"></span>**9.12.2 RECHAMADA RAMAL**

#### **FLASH ӿ 16 # (bip)**

**Descrição:** Permite ao ramal marcar uma rechamada para outro ramal, ou seja, quando for realizada uma chamada para um ramal que está ocupado, basta teclar **FLASH ӿ 16 #** e colocar o fone no gancho. Assim que ambos estiverem no gancho, o ramal que realizou a rechamada receberá toque e quando atender o segundo ramal será chamado.

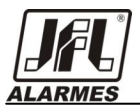

**Exemplo:** Ramal (20) disca para ramal (21) que está em uma ligação e recebe tom de ocupado, tecla **FLASH ӿ 16 #** repondo em seguida o fone no gancho. Assim que o ramal (21) for para gancho o ramal (20) passará a receber toque sinalizando a rechamada, de modo que quando o mesmo atender, o ramal (21) será chamado.

#### <span id="page-30-0"></span>**9.12.3 RECHAMADA TRONCO**

#### **FLASH ӿ 17 # (bip)**

**Descrição:** Permite ao ramal marcar uma rechamada para um tronco, ou seja, quando for realizada uma ligação externa e nenhum tronco estiver disponível, basta teclar **FLASH ӿ 17 #** e repor o fone no gancho. Assim que um tronco estiver livre, o ramal que realizou a rechamada receberá toque podendo realizar a ligação externa.

**Exemplo:** Ramal (20) tenta realizar uma chamada externa e recebe tom de ocupado (todos os troncos estão ocupados), tecla **FLASH ӿ 17 #** e coloca o fone no gancho. Assim que o um tronco estiver livre o ramal (20) passará a receber toque sinalizando a rechamada, podendo quando atender realizar a ligação externa

#### <span id="page-30-1"></span>**9.13 RETORNO DE PROGRAMAÇÃO NO BINA**

#### <span id="page-30-2"></span>**9.13.1 RETORNO DA IDENTIFICAÇÃO DO RAMAL**

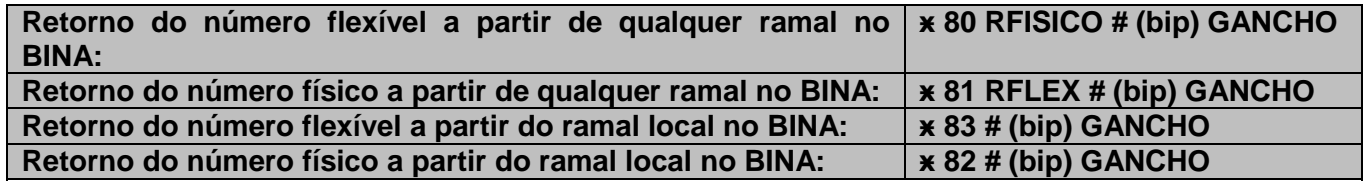

**Descrição:** Permite reproduzir a identificação do número flexível programado e do número físico do ramal correspondente no BINA.

**Onde:** RFISICO: Posição física do ramal assumindo valores de ӿ20ӿ a ӿ31ӿ.

**Observação:** Para utilizar o retorno da identificação do ramal no BINA o terminal telefônico deverá ser colocado em gancho antes de 6 segundos após o bip. Caso não for colocado antes de 6 segundos a programação é desfeita e os dígitos da hora certa não aparecerão no BINA.

#### <span id="page-30-3"></span>**9.13.2 RETORNO DAS CONFIGURAÇÕES DE REDE DA CENTRAL**

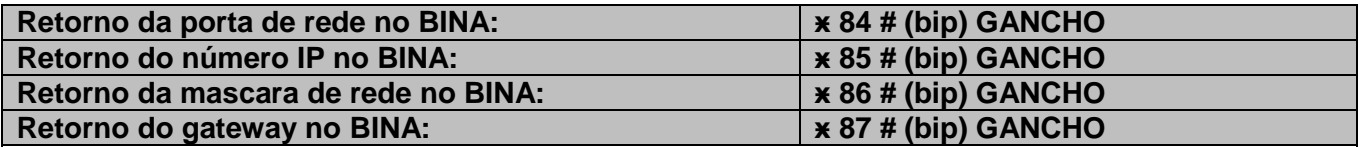

**Descrição:** Permite reproduzir as configurações de rede da central no BINA.

**Observação:** Para utilizar o retorno das configurações de rede da central no BINA o terminal telefônico deverá ser colocado em gancho antes de 6 segundos após o bip. Caso não for colocado antes de 6 segundos a programação é desfeita e os dígitos da hora certa não aparecerão no BINA.

#### <span id="page-30-4"></span>**9.13.3 RETORNO DA DATA E HORA DA CENTRAL**

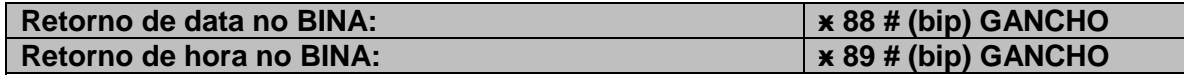

**Descrição:** Permite reproduzir a configuração da data e hora da central no BINA.

Para utilizar o retorno de hora certa falada será necessário possuir a Placa SD-Card.

**Observação:** Para utilizar o retorno da configuração de data e hora da central no BINA o terminal

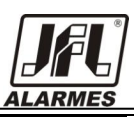

telefônico deverá ser colocado em gancho antes de 6 segundos após o bip. Caso não for colocado antes de 6 segundos a programação é desfeita e os dígitos da hora certa não aparecerão no BINA.

#### <span id="page-31-0"></span>**9.13.4 RETORNO DA VERSÃO DA CENTRAL**

**Retorno da versão da central no BINA: ӿ 77 # (bip) GANCHO**

**Descrição:** Permite reproduzir a identificação da versão da central no BINA.

**Observação:** Para utilizar o retorno da identificação da versão da central no BINA o terminal telefônico deverá ser colocado em gancho antes de 6 segundos após o bip. Caso não for colocado antes de 6 segundos a programação é desfeita e os dígitos da hora certa não aparecerão no BINA.

#### <span id="page-31-1"></span>**9.14 ROTA ESPECIAL**

#### **ӿ 15 TRONCO # (bip)**

**Descrição:** Permite realizar uma chamada por um tronco específico.

Para uso de rota especial o tronco precisa estar habilitado e o ramal possuir permissão que é concedida na facilidade permissões dos ramais (ver item 8.18).

**Observação:** A rota especial não bilheta ligações.

#### <span id="page-31-2"></span>**9.15 VOICE MAIL**

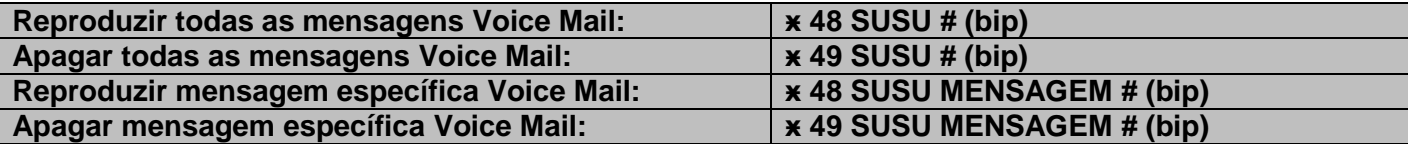

**Descrição:** Permite criar uma caixa de Voice Mail para cada ramal, desde que o sistema possua a placa de SD-Card instalada.

**Onde:** MENSAGEM - Número da mensagem assumindo valores de 01 a 12.

Caso o ramal não atenda a ligação, após 4 toques o chamador é encaminhado para o Voice Mail (caso esteja livre) e ouve uma mensagem de atendimento que está no cartão.

Logo após a mensagem de atendimento o chamador recebe a mensagem "Por favor, deixe sua mensagem" e em seguida grava sua mensagem na caixa de Voice Mail do respectivo ramal, permitindo que o usuário possa ouvir suas mensagens no momento que desejar.

Cada ramal pode ter até 12 mensagens gravadas de 20 segundos cada.

Para fazer o uso do Voice Mail o ramal necessita de permissão que é concedida na facilidade permissão dos ramais (ver item 8.18).

Se a caixa de Voice Mail do ramal estiver cheia, após os 4 toques o chamador é encaminhado para o Voice Mail (caso esteja livre) e ouvirá a mensagem "Voice Mail indisponível" e sua mensagem não poderá ser gravada na caixa de Voice Mail do ramal.

O Voice Mail só pode ser utilizado por um ramal de cada vez. Se o Voice Mail estiver em uso no momento da requisição, um tom de erro seguido que tom de ocupado é enviado para o ramal que solicitou.

O Voice Mail atende ligações originadas por ramal e/ou tronco.

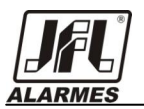

### <span id="page-32-0"></span>10 **PLACA SD-CARD**

A Central PABX Easy permite além da expansão de troncos e ramais o opcional de Placa Sd-Card proporcionando recursos de mensagens de voz como: Atendimento automático, Voice mail, Música de espera personalizada, Difusão de mensagem.

**IMPORTANTE: O cartão de memória tipo MicroSd não vem junto com a Placa Sd-Card, devendo ser adquirido posteriormente. O tamanho máximo do cartão MicroSd deverá ser 2Gb.**

#### <span id="page-32-1"></span>**10.1 PREPARAÇÃO CARTÃO MICROSD**

Criar na raiz do cartão MicroSD a seguinte estrutura de diretório (Pasta de armazenamento) conforme figura baixo:

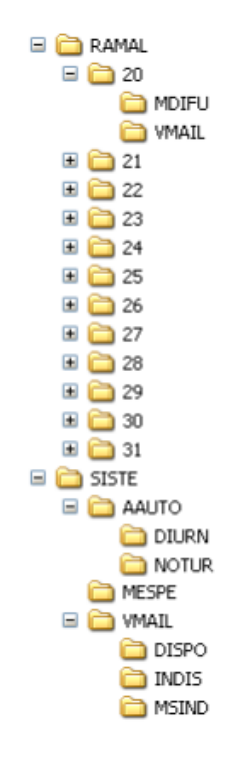

**Figura 8 - Estrutura diretório**

IMPORTANTE: Todos os ramais deverão possuir os diretórios MDIFU e VMAIL.

#### <span id="page-32-2"></span>**10.2 GRAVAÇÃO DAS MENSAGENS**

Todas as mensagens de áudio deverão estar gravadas em 8kHz no formato wave com os seguintes nomes:

Mensagem de atendimento automático diurno: MSG.wav (Dentro do diretório SISTE\AAUTO\DIURN).

Mensagem de atendimento automático noturno: MSG.wav (Dentro do diretório SISTE\AAUTO\NOTUR).

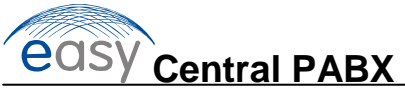

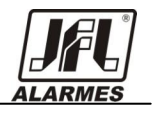

Mensagem de espera: ESPERA.wav (Dentro do diretório SISTE\MESPE).

Mensagem "por favor deixe sua mensagem": MSG.wav (Dentro do diretório SISTE\VMAIL\DISPO).

Mensagem "voice mail indisponível": MSG.wav (Dentro do diretório SISTE\VMAIL\INDIS).

Mensagem "mensagem indisponível": MSG.wav (Dentro do diretório SISTE\VMAIL\MSDIND).

#### <span id="page-33-0"></span>**10.3 INSTALAÇÃO**

Desligar a Central PABX Easy, inserir o cartão MicroSD na Placa Sd-Card e proceder a instalação da placa conforme figura abaixo:

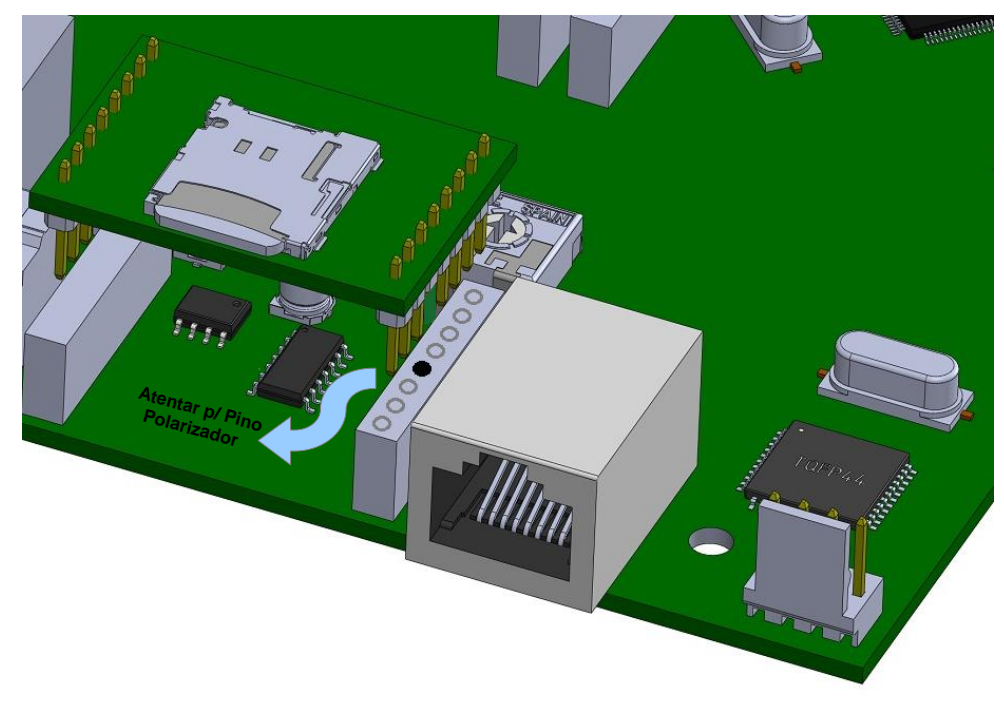

**Figura 9 - Instalação Placa Sd-Card**

#### <span id="page-33-1"></span>11**TERMO DE GARANTIA**

A JFL Equipamentos Eletrônicos Indústria e Comércio Ltda. garante este aparelho por um período de 1 (um) ano a partir da data de aquisição, contra defeitos de fabricação que impeçam o funcionamento dentro das características técnicas especificadas do produto. Durante o período de vigência da garantia, a JFL irá reparar (ou trocar, a critério próprio), qualquer componente que apresente defeito.

Excetuam-se da garantia os defeitos ocorridos por:

- Instalação fora do padrão técnico especificado neste manual;
- Uso inadequado;
- Violação do equipamento;
- Fenômenos atmosféricos e acidentais.

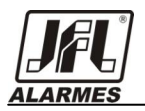

A visita de pessoa técnica a local diverso dependerá de autorização expressa do cliente, que arcará com as despesas decorrentes da viagem, ou o aparelho deverá ser devolvido à empresa vendedora para que seja reparado.

# <span id="page-34-0"></span>12 **RESUMO PROGRAMAÇÃO DE SISTEMA**

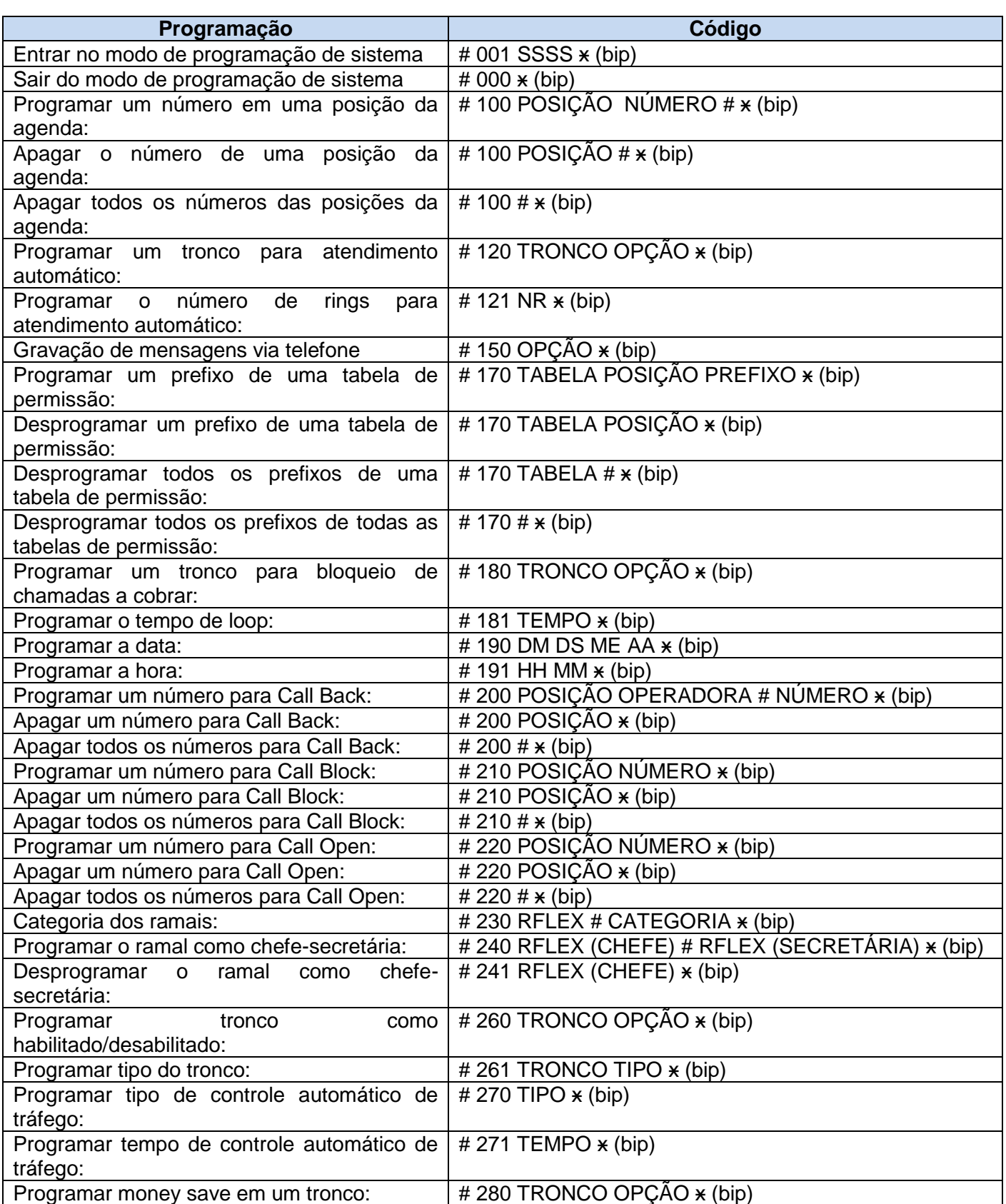

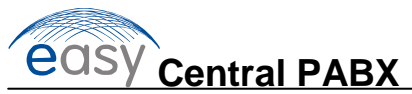

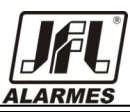

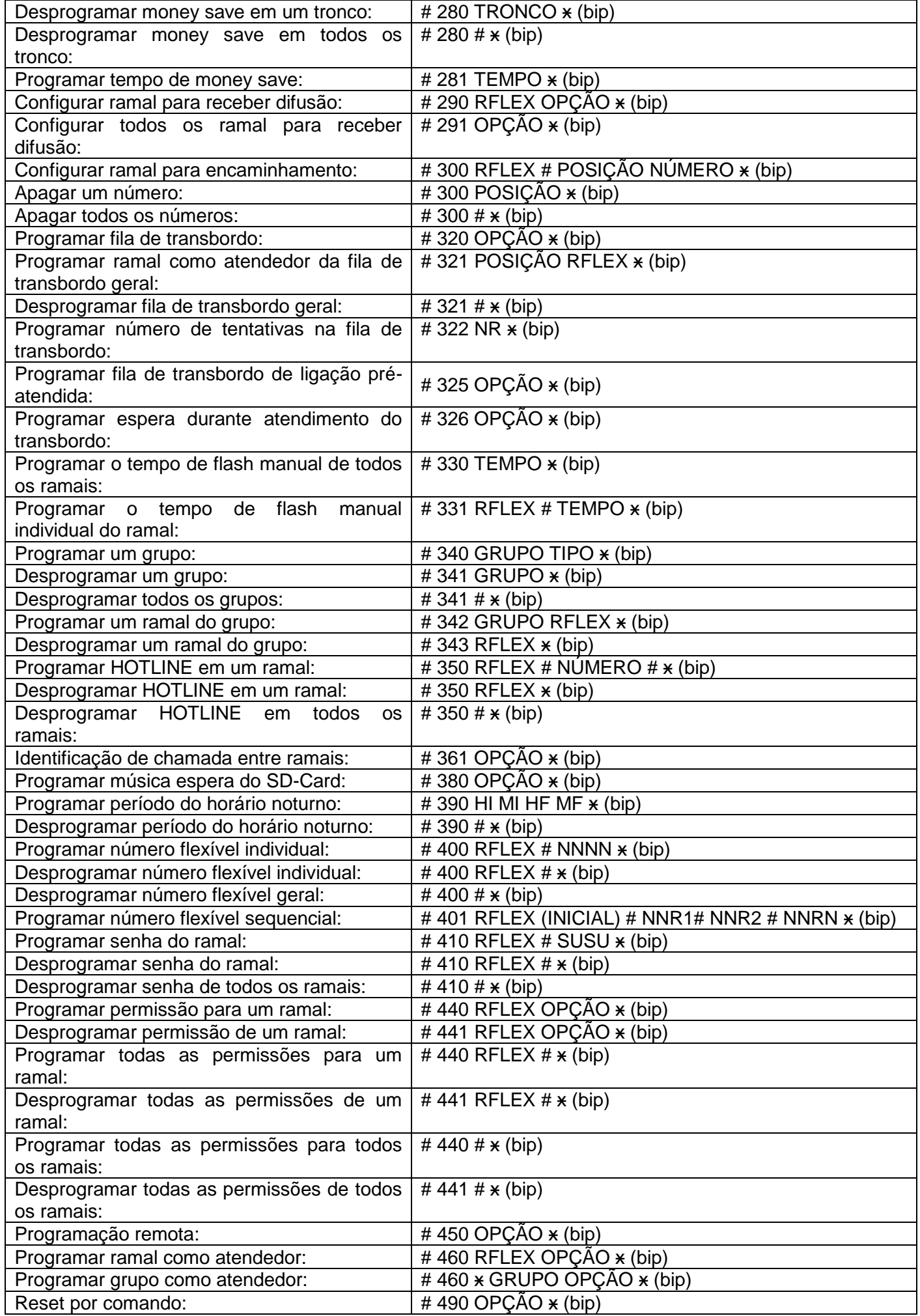

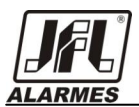

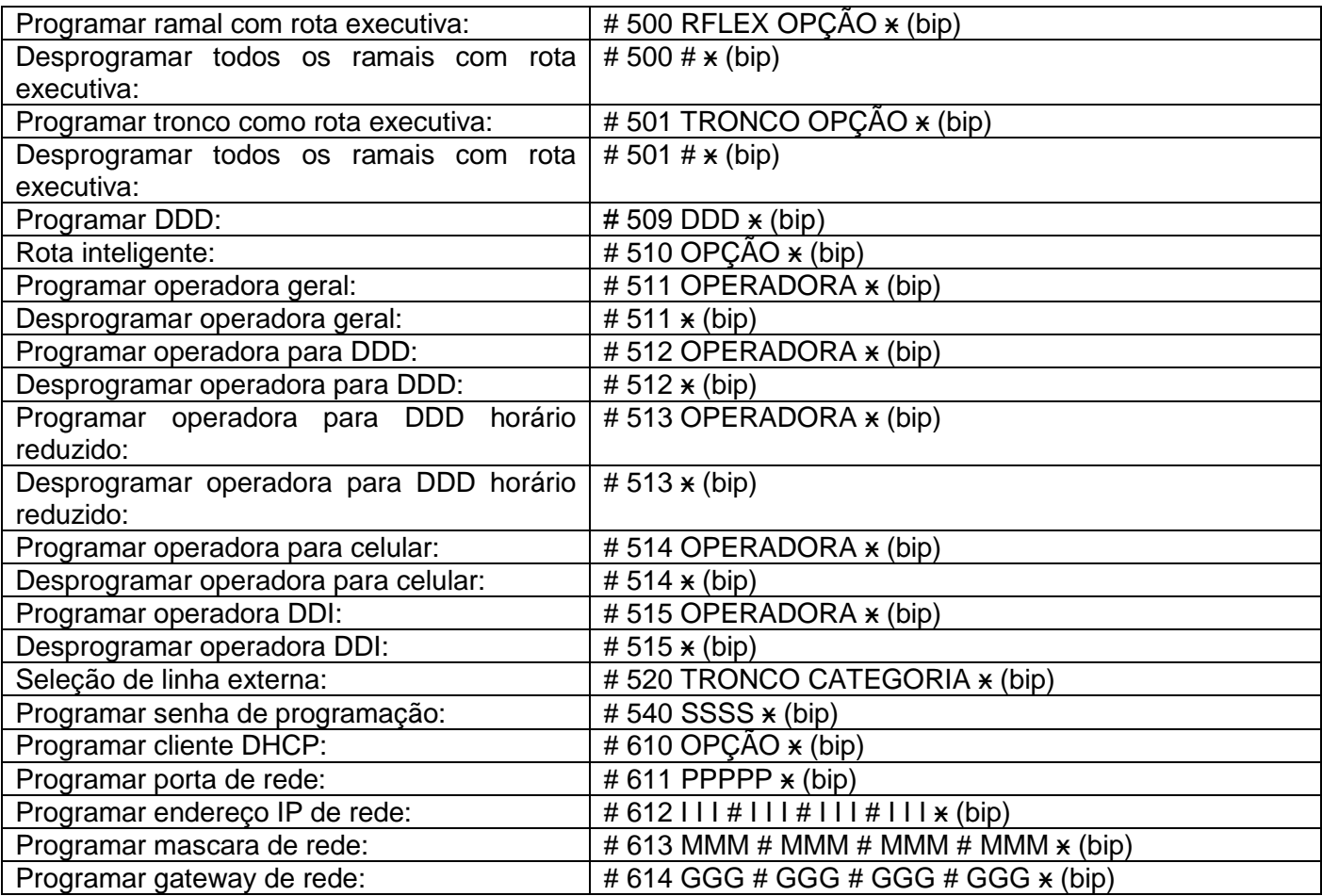

# <span id="page-36-0"></span>13 **RESUMO PROGRAMAÇÃO DE USUÁRIO**

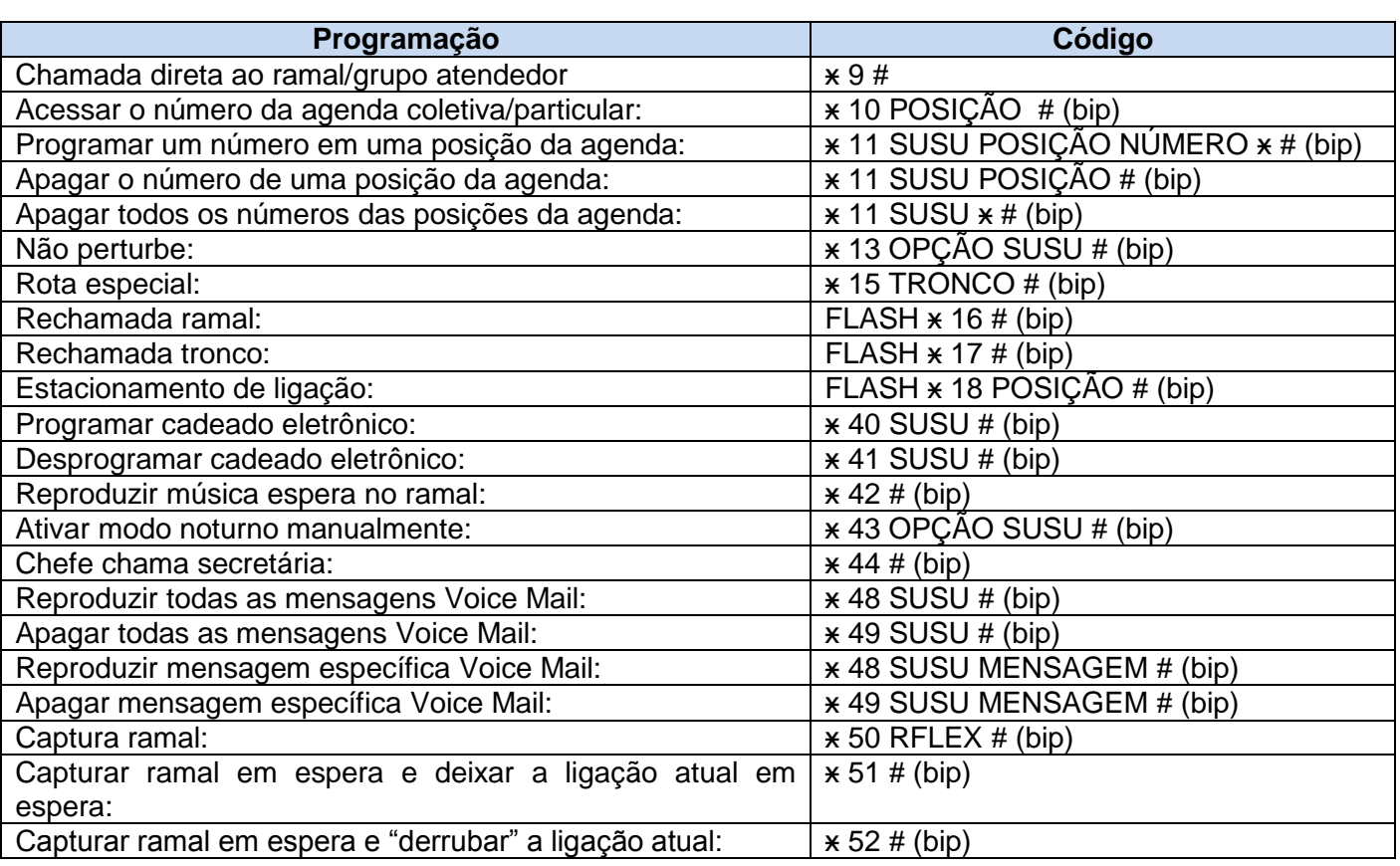

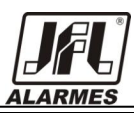

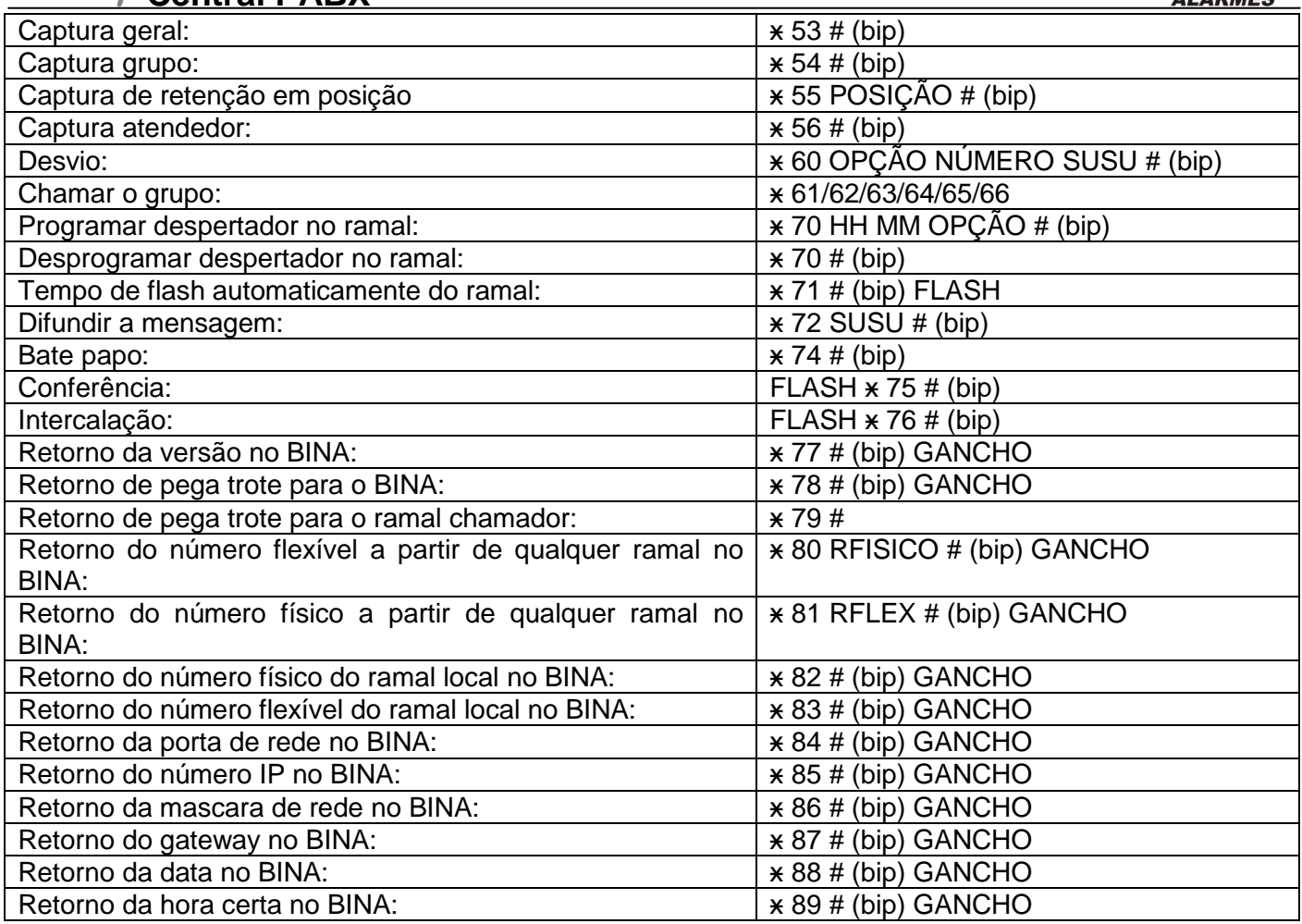

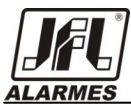

 $H$ 

 $\mathcal{S}$ 

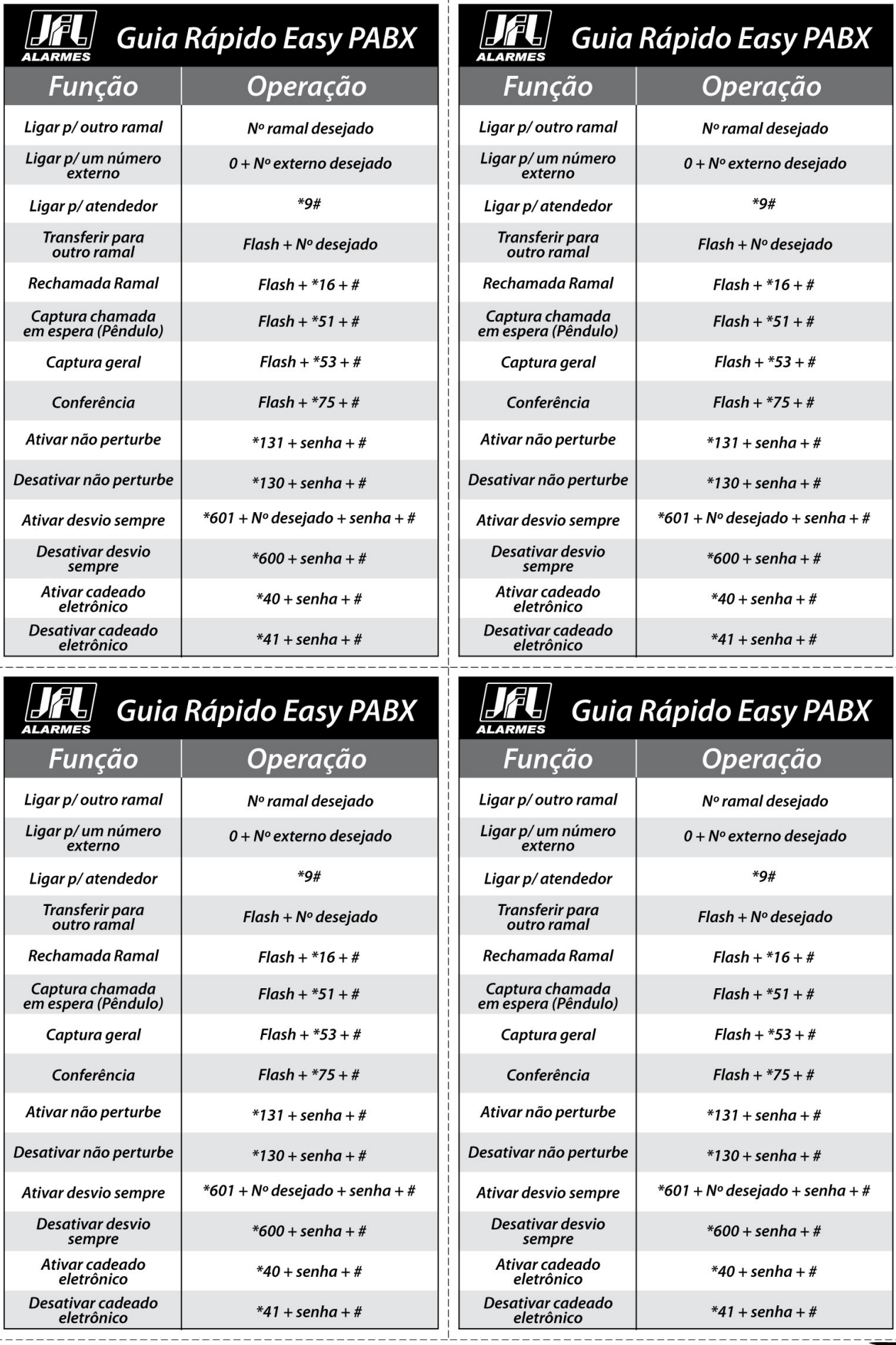

h δ

**Central PABX** 

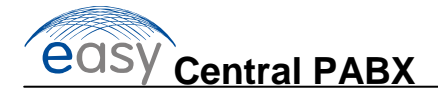

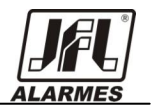

# Homologado pela

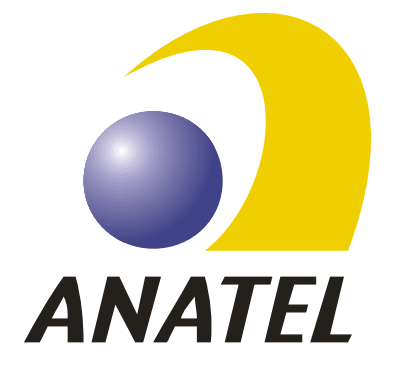

Rev 02 05/11/2012

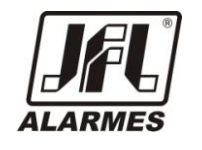

**JFL - EQUIPAMENTOS ELETRÔNICOS IND. COM. LTDA** Rua João Mota, 471 - Jardim das Palmeiras Santa Rita do Sapucaí - MG CEP: 37540-000 Fone: (35) 3473-3550 Fax: (35)3473-3571 http:// www.jfl.com.br